# Inspiron 17 7000 Series Eigenaarshandleiding

Computermodel: Inspiron 7737 Beschreven model: P24E Beschreven type: P24E001

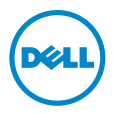

# Opmerkingen, waarschuwingen en gevaar-kennisgevingen

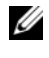

N.B.: Een OPMERKING duidt belangrijke informatie aan voor een beter gebruik van de computer.

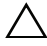

WAARSCHUWING: Een WAARSCHUWING geeft aan dat er schade aan hardware of gegevensverlies kan optreden als de instructies niet worden opgevolgd.

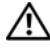

GEVAAR: Een GEVAAR-melding duidt op een risico op schade aan eigendommen, lichamelijk letsel of overlijden.

#### © 2013 Dell Inc.

2013 - 08 Rev. A00

\_\_\_\_\_\_\_\_\_\_\_\_\_\_\_\_\_\_\_\_

Handelsmerken die in deze tekst gebruikt worden: Dell™, het logo van DELL en Inspiron™ zijn handelsmerken van Dell Inc.; Microsoft®, Windows® en het logo op de startknop van Windows zijn handelsmerken of gedeponeerde handelsmerken van Microsoft Corporation in de Verenigde Staten en/of andere landen; Bluetooth® is een gedeponeerd handelsmerk van Bluetooth SIG, Inc. en wordt onder licentie door Dell gebruikt.

# Inhoud

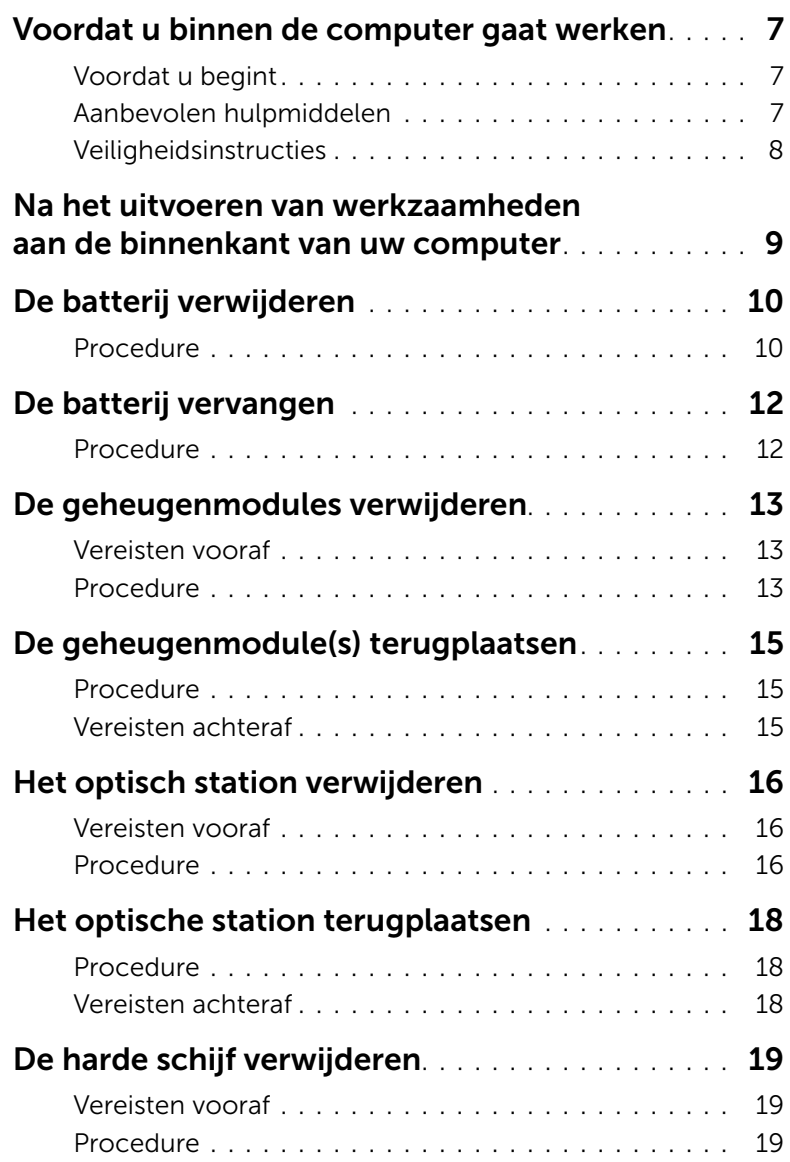

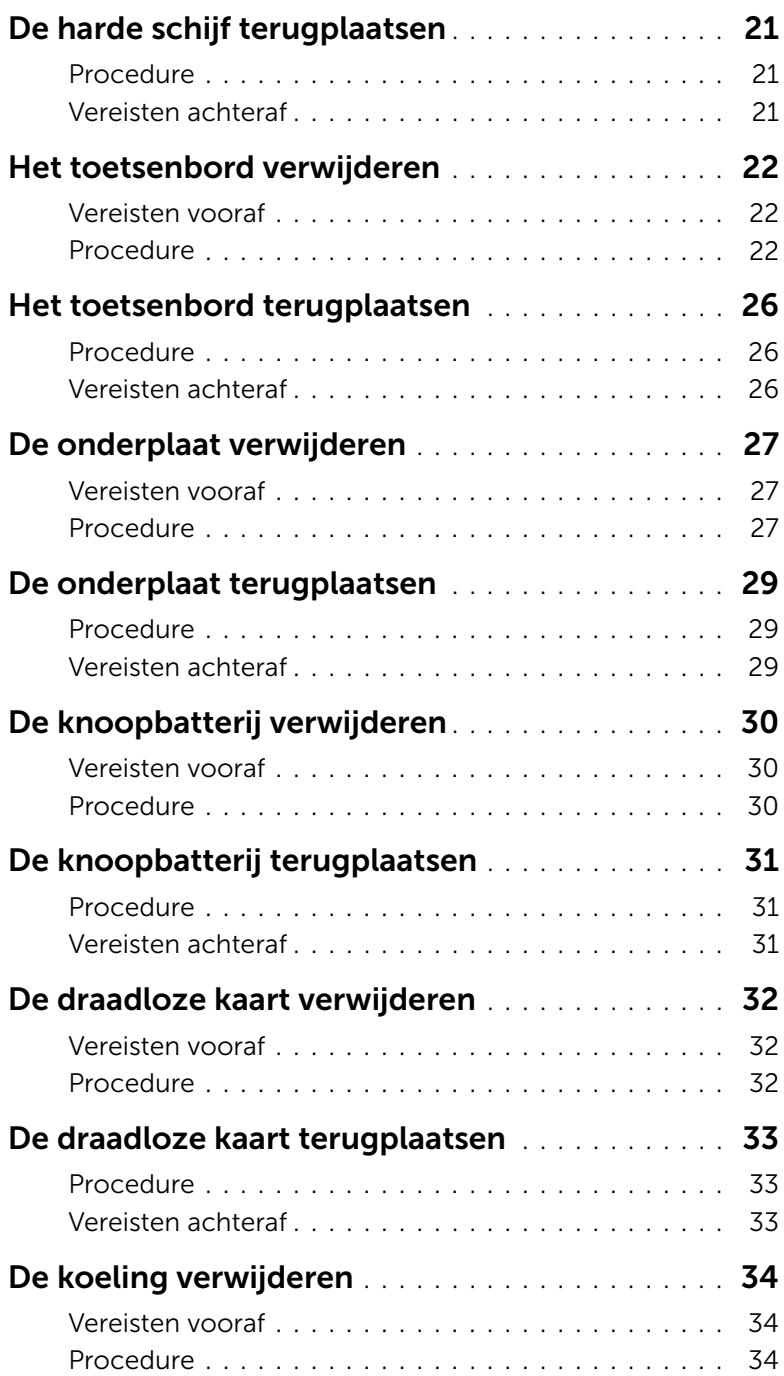

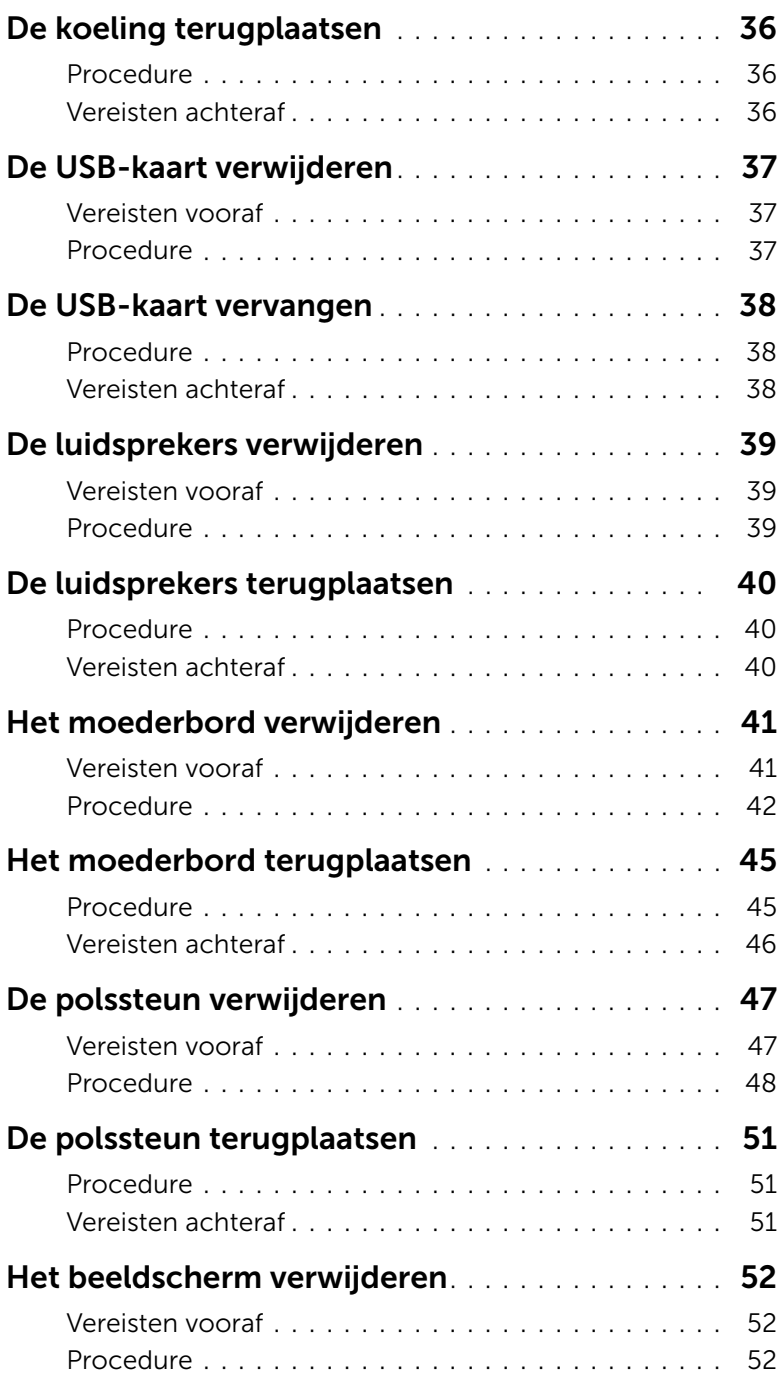

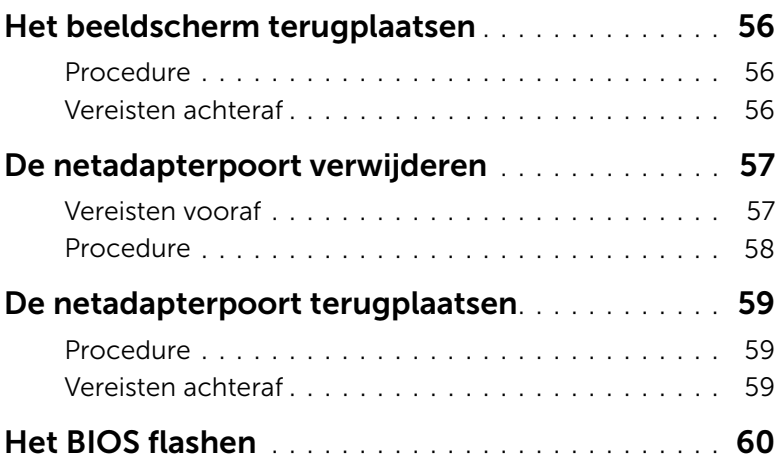

# <span id="page-6-3"></span><span id="page-6-1"></span><span id="page-6-0"></span>Voordat u begint

- $\triangle$  WAARSCHUWING: U voorkomt gegevensverlies door alle geopende bestanden op te slaan en de bestanden te sluiten. Sluit vervolgens alle geopende programma's voordat u de computer uitzet.
	- 1 Sla alle geopende bestanden op en sluit deze af, sluit alle geopende programma's af en schakel uw computer uit.

Microsoft Windows 8: ga met de muisaanwijzer naar de hoek rechtsboven/-onder om de zijbalk Charms te openen en klik op Instellingen→ Stroom→ Uitschakelen.

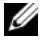

**N.B.:** Wanneer u een ander besturingssysteem gebruikt, raadpleeg dan de documentatie van uw besturingssysteem voor instructies voor het afsluiten hiervan.

- 2 Haal de stekker uit het stopcontact als u de computer hebt afgesloten.
- 3 Koppel alle kabels, zoals stroom- en USB-kabels, los van uw computer.
- 4 Koppel alle randapparatuur los van uw computer.

### <span id="page-6-2"></span>Aanbevolen hulpmiddelen

Bij de procedures in dit document hebt u mogelijk de volgende hulpmiddelen nodig:

- Kruiskopschroevendraaier
- Plastic pennetje

# <span id="page-7-0"></span>Veiligheidsinstructies

Volg de onderstaande veiligheidsrichtlijnen om uw persoonlijke veiligheid te garanderen en de computer en werkomgeving te beschermen tegen mogelijke schade.

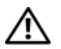

 $\bigwedge$  GEVAAR: Volg de veiligheidsinstructies die bij de computer zijn geleverd alvorens u werkzaamheden binnen de computer uitvoert. Raadpleeg voor meer informatie over veiligheidsrichtlijnen onze website over wet- en regelgeving op dell.com/regulatory\_compliance.

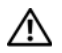

 $\bigwedge$  GEVAAR: Koppel alle voedingsbronnen los voordat u de computerbehuizing of panelen opent. Zodra u klaar bent met de werkzaamheden binnen de computer, plaatst u de behuizing en alle panelen en schroeven terug voordat u de computer weer aansluit op de voedingsbron.

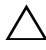

WAARSCHUWING: Alleen opgeleide onderhoudsmonteurs zijn bevoegd om de computerkap te verwijderen en met de componenten in de computer te werken.

 $\bigwedge$  WAARSCHUWING: Zorg ervoor dat het werkoppervlak plat en schoon is om schade aan de computer te voorkomen.

WAARSCHUWING: Wanneer u een netwerkkabel wilt verwijderen, moet u eerst de stekker van de netwerkkabel uit de computer verwijderen en de stekker van de netwerkkabel uit het netwerkcontact verwijderen.

WAARSCHUWING: Verwijder kabels door aan de stekker of het treklipje te trekken en niet aan de kabel zelf. Sommige kabels hebben aansluitingen met vergrendelingslipjes of duimschroeven die u moet ontgrendelen voordat u de kabel loskoppelt. Houd kabels bij het loskoppelen uitgelijnd om te voorkomen dat aansluitpinnetjes verbuigen. Zorg er bij het aansluiten van kabels voor dat de connectoren en poorten de juiste richting hebben en correct zijn uitgelijnd.

WAARSCHUWING: Raak een component pas aan nadat u zich hebt geaard door een ongeverfd metalen oppervlak van het chassis aan te raken, zoals het metaal rondom de openingen voor de kaarten aan de achterkant van de computer. Raak tijdens het werken aan uw computer af en toe een ongeverfd metalen oppervlak aan om eventuele statische elektriciteit, die schadelijk kan zijn voor interne componenten, te ontladen.

WAARSCHUWING: Pak de componenten en kaarten bij de rand vast en kom niet aan pinnetjes en contactpunten om beschadigingen te voorkomen.

# <span id="page-8-1"></span><span id="page-8-0"></span>Na het uitvoeren van werkzaamheden aan de binnenkant van uw computer

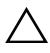

#### $\triangle$  WAARSCHUWING: Uw computer kan beschadigd raken als u er losse schroeven in achterlaat.

- 1 Plaats alle schroeven terug en zorg dat er geen losse schroeven in uw computer achterblijven.
- 2 Sluit alle kabels, randapparatuur en eventuele andere onderdelen die u hebt verwijderd weer aan voordat u met uw computer aan de slag gaat.
- **3** Sluit de computer aan op het stopcontact.
- 4 Zet de computer aan.

# <span id="page-9-2"></span><span id="page-9-0"></span>De batterij verwijderen

 $\bigwedge$  GEVAAR: Lees de veiligheidsinstructies die bij de computer werden geleverd alvorens u werkzaamheden binnen de computer uitvoert en volg de stappen in ["Voordat u binnen de computer gaat werken" op pagina](#page-6-3) 7. Nadat u werkzaamheden aan de binnenkant van de computer hebt verricht, moet u de instructies volgen die worden beschreven in ["Na het uitvoeren van werkzaamheden aan de binnenkant](#page-8-1)  [van uw computer" op pagina](#page-8-1) 9 Raadpleeg voor meer informatie over aanbevolen procedures op het gebied van veiligheid onze website over de naleving van wet- en regelgeving op dell.com/regulatory\_compliance.

#### <span id="page-9-1"></span>Procedure

- 1 Klap het beeldscherm dicht en draai de computer om.
- 2 Verwijder de schroef waarmee de afdekplaat voor de batterij aan de onderzijde van de computer is bevestigd.
- 3 Maak de geborgde schroef los waarmee de onderplaat aan de onderzijde van de computer is bevestigd.
- 4 Maak de afdekplaat van de batterij los uit de onderzijde van de computer.

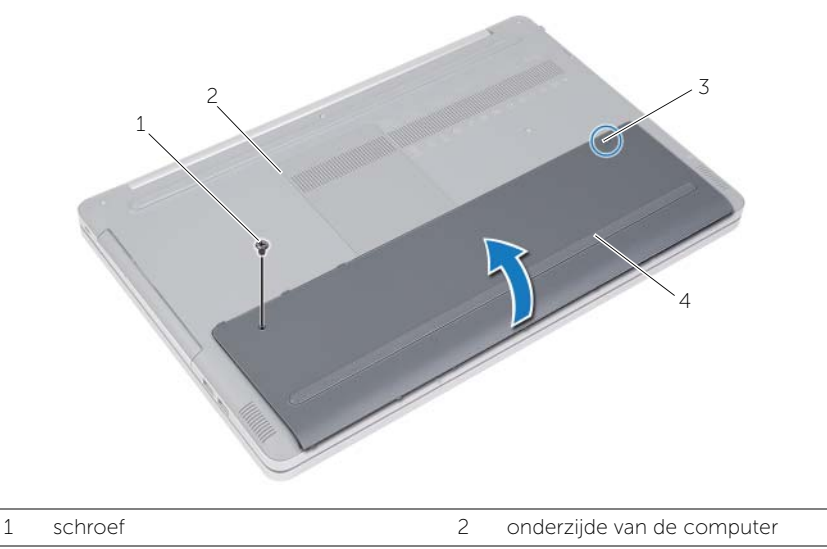

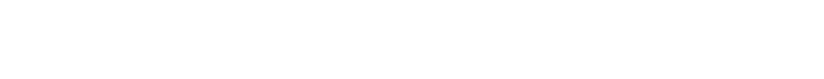

3 geborgde schroef 1988 van de batterij

- Verwijder de schroeven waarmee de batterij aan de onderzijde van de computer vastzit.
- Gebruik het treklipje om de batterij uit de onderzijde van de computer te tillen.

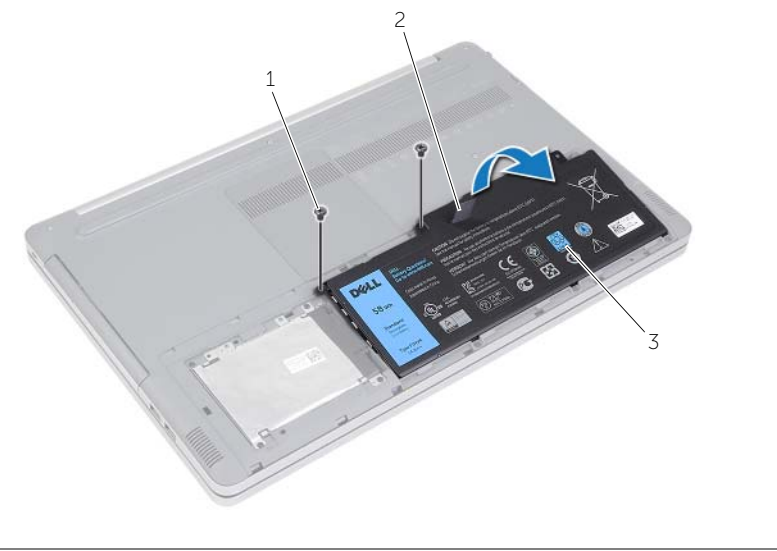

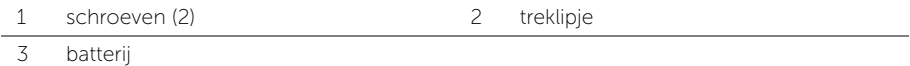

# <span id="page-11-2"></span><span id="page-11-0"></span>De batterij vervangen

GEVAAR: Volg de veiligheidsinstructies die bij de computer werden geleverd alvorens u werkzaamheden binnen de computer uitvoert en volg de stappen in ["Voordat u binnen de computer gaat werken" op pagina](#page-6-3) 7. Nadat u werkzaamheden aan de binnenkant van de computer hebt verricht, moet u de instructies volgen die worden beschreven in ["Na het uitvoeren van werkzaamheden aan de binnenkant](#page-8-1)  [van uw computer" op pagina](#page-8-1) 9 Raadpleeg voor meer informatie over aanbevolen procedures op het gebied van veiligheid onze website over de naleving van wet- en regelgeving op dell.com/regulatory\_compliance.

### <span id="page-11-1"></span>Procedure

- 1 Lijn de schroefgaten op de batterij uit met de schroefgaten in de onderzijde van de computer en plaats de batterij in de onderzijde van de computer.
- 2 Plaats de schroeven terug waarmee de batterij in de onderzijde van de computer vastzit.
- 3 Lijn de schroefgaten in de afdekplaat van de batterij uit met de schroefgaten in de onderzijde van de computer.
- 4 Draai de geborgde schroef aan waarmee de afdekplaat van de batterij in de onderzijde van de computer wordt bevestigd.

# <span id="page-12-3"></span><span id="page-12-0"></span>De geheugenmodules verwijderen

 $\sqrt{N}$  GEVAAR: Volg de veiligheidsinstructies die bij de computer werden geleverd alvorens u werkzaamheden binnen de computer uitvoert en volg de stappen in ["Voordat u binnen de computer gaat werken" op pagina](#page-6-3) 7. Nadat u werkzaamheden aan de binnenkant van de computer hebt verricht, moet u de instructies volgen die worden beschreven in ["Na het uitvoeren van werkzaamheden aan de binnenkant](#page-8-1)  [van uw computer" op pagina](#page-8-1) 9 Raadpleeg voor meer informatie over aanbevolen procedures op het gebied van veiligheid onze website over de naleving van wet- en regelgeving op dell.com/regulatory\_compliance.

### <span id="page-12-1"></span>Vereisten vooraf

Verwijder de batterij. Zie ["De batterij verwijderen" op pagina](#page-9-2) 10.

### <span id="page-12-2"></span>Procedure

1 Verwijder de afdekplaat van de geheugenmodule(s) uit de onderzijde van de computer.

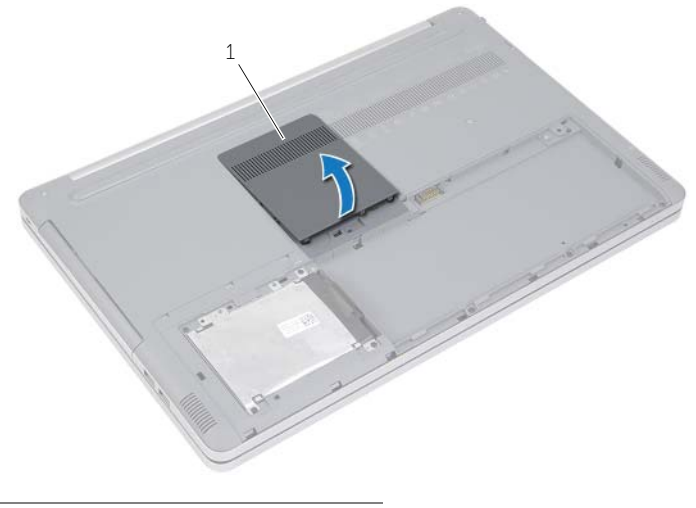

1 afdekplaat van de geheugenmodule

- 2 Spreid de borgklemmetjes op beide uiteinden van connector van de geheugenmodule voorzichtig open totdat de geheugenmodule omhoog komt.
- Verwijder de geheugenmodule uit de computer.

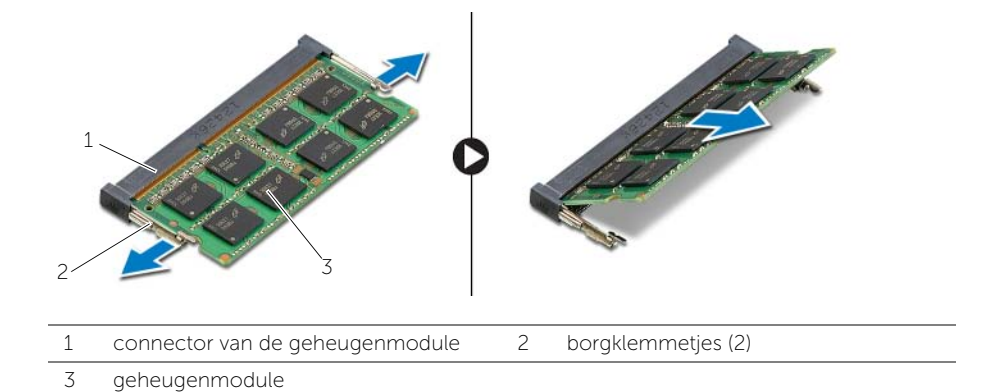

14 | De geheugenmodules verwijderen

# <span id="page-14-3"></span><span id="page-14-0"></span>De geheugenmodule(s) terugplaatsen

 $\sqrt{N}$  GEVAAR: Volg de veiligheidsinstructies die bij de computer werden geleverd alvorens u werkzaamheden binnen de computer uitvoert en volg de stappen in ["Voordat u binnen de computer gaat werken" op pagina](#page-6-3) 7. Nadat u werkzaamheden aan de binnenkant van de computer hebt verricht, moet u de instructies volgen die worden beschreven in ["Na het uitvoeren van werkzaamheden aan de binnenkant](#page-8-1)  [van uw computer" op pagina](#page-8-1) 9 Raadpleeg voor meer informatie over aanbevolen procedures op het gebied van veiligheid onze website over de naleving van wet- en regelgeving op dell.com/regulatory\_compliance.

### <span id="page-14-1"></span>Procedure

- 1 Houd de geheugenmodule voor de sleuf in de geheugenmoduleconnector met de inkeping voor het uitsteeksel op de connector.
- 2 Schuif de geheugenmodule schuin in de connector en druk de geheugenmodule naar beneden totdat deze vastklikt.

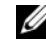

**N.B.:** Als u geen klik hoort, verwijdert u de geheugenmodule en plaats u deze opnieuw.

3 Plaats de afdekplaat van de geheugenmodule(s) terug.

### <span id="page-14-2"></span>Vereisten achteraf

Plaats de batterij terug. Zie ["De batterij vervangen" op pagina](#page-11-2) 12.

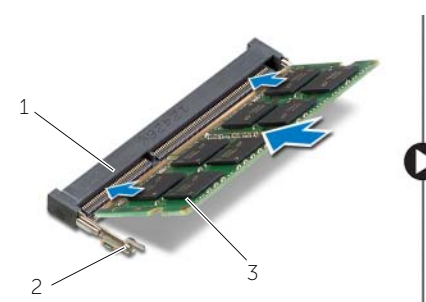

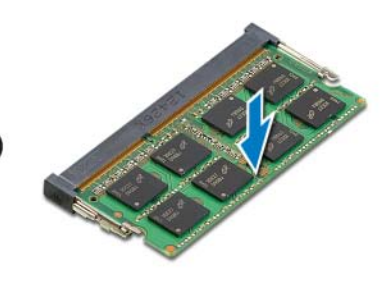

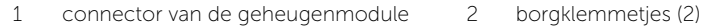

3 geheugenmodule

# <span id="page-15-4"></span><span id="page-15-0"></span>Het optisch station verwijderen

 $\sqrt{N}$  GEVAAR: Volg de veiligheidsinstructies die bij de computer werden geleverd alvorens u werkzaamheden binnen de computer uitvoert en volg de stappen in ["Voordat u binnen de computer gaat werken" op pagina](#page-6-3) 7. Nadat u werkzaamheden aan de binnenkant van de computer hebt verricht, moet u de instructies volgen die worden beschreven in ["Na het uitvoeren van werkzaamheden aan de binnenkant](#page-8-1)  [van uw computer" op pagina](#page-8-1) 9 Raadpleeg voor meer informatie over aanbevolen procedures op het gebied van veiligheid onze website over de naleving van wet- en regelgeving op dell.com/regulatory\_compliance.

### <span id="page-15-1"></span>Vereisten vooraf

Verwijder de batterij. Zie ["De batterij verwijderen" op pagina](#page-9-2) 10.

### <span id="page-15-2"></span>Procedure

<span id="page-15-3"></span>1 Verwijder de afdekplaat van de geheugenmodule(s) uit de onderzijde van de computer.

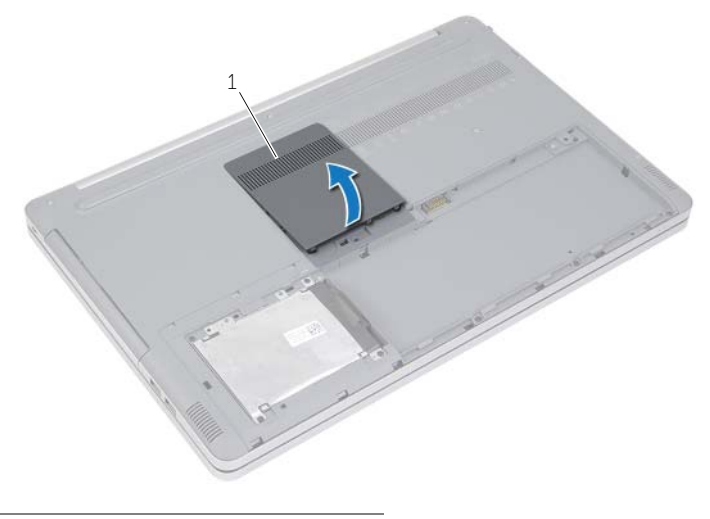

1 afdekplaat van de geheugenmodule

- 2 Verwijder de schroef waarmee de vaste schijf aan de computerbasis is bevestigd.
- <span id="page-16-0"></span>3 Gebruik een plastic pennetje om het optische station uit het optischestationcompartiment te drukken.

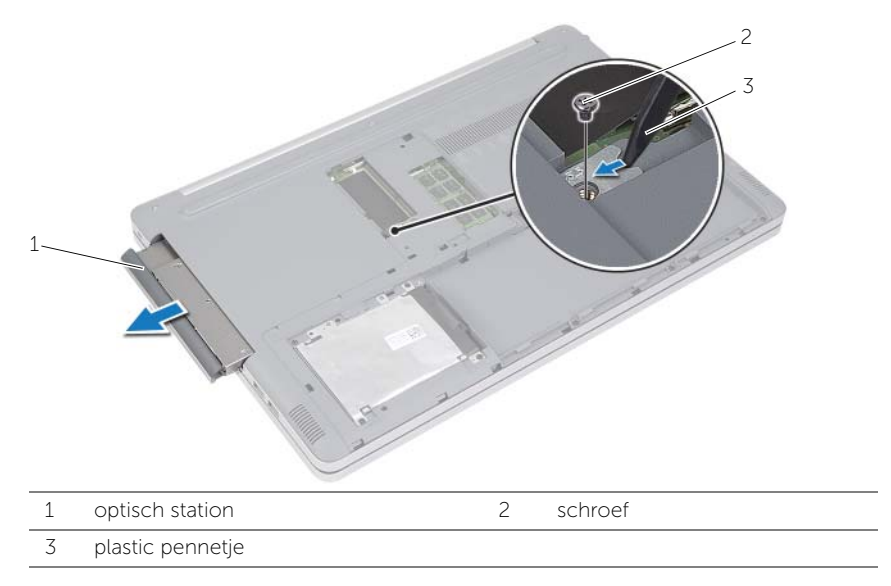

- Verwijder de schroef waarmee de optische-stationbracket aan het optische station vastzit en verwijder de optische-stationbracket.
- 5 Maak het montagekade van het optische station voorzichtig los en verwijder het van het optische station.

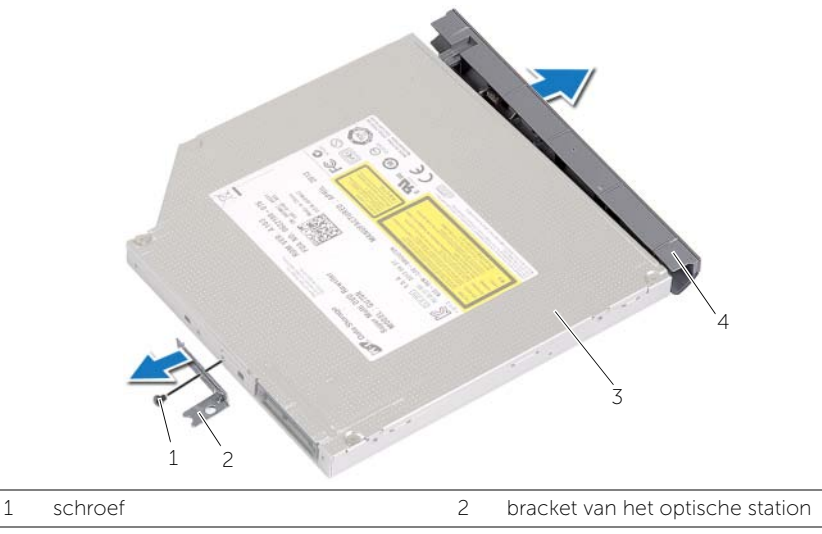

# <span id="page-17-5"></span><span id="page-17-0"></span>Het optische station terugplaatsen

GEVAAR: Volg de veiligheidsinstructies die bij de computer werden geleverd alvorens u werkzaamheden binnen de computer uitvoert en volg de stappen in ["Voordat u binnen de computer gaat werken" op pagina](#page-6-3) 7. Nadat u werkzaamheden aan de binnenkant van de computer hebt verricht, moet u de instructies volgen die worden beschreven in ["Na het uitvoeren van werkzaamheden aan de binnenkant](#page-8-1)  [van uw computer" op pagina](#page-8-1) 9 Raadpleeg voor meer informatie over aanbevolen procedures op het gebied van veiligheid onze website over de naleving van wet- en regelgeving op dell.com/regulatory\_compliance.

### <span id="page-17-1"></span>Procedure

- 1 Bevestig het montagekader op het optische station.
- 2 Lijn het schroefgat in de optische-stationbracket uit met het schroefgat in het optische station.
- <span id="page-17-3"></span>3 Plaats de schroef terug waarmee de optische-stationbracket wordt bevestigd.
- 4 Schuif het optische station terug in het stationcompartiment.
- 5 Plaats de schroef terug waarmee het optische station aan de computer wordt bevestigd.
- <span id="page-17-4"></span>6 Plaats de afdekplaat van de geheugenmodule(s) terug.

### <span id="page-17-2"></span>Vereisten achteraf

Plaats de batterij terug. Zie ["De batterij vervangen" op pagina](#page-11-2) 12.

# <span id="page-18-5"></span><span id="page-18-0"></span>De harde schijf verwijderen

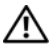

GEVAAR: Volg de veiligheidsinstructies die bij de computer werden geleverd alvorens u werkzaamheden binnen de computer uitvoert en volg de stappen in ["Voordat u binnen de computer gaat werken" op pagina 7](#page-6-3). Nadat u werkzaamheden aan de binnenkant van de computer hebt verricht, moet u de instructies volgen die worden beschreven in ["Na het uitvoeren van werkzaamheden aan de binnenkant](#page-8-1)  [van uw computer" op pagina 9](#page-8-1) Raadpleeg voor meer informatie over aanbevolen procedures op het gebied van veiligheid onze website over de naleving van wet- en regelgeving op dell.com/regulatory\_compliance.

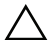

WAARSCHUWING: Om geen gegevens te verliezen, mag de vaste schijf niet worden verwijderd als de computer aan staat of in slaapmodus is.

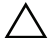

WAARSCHUWING: Harde schijven zijn ontzettend kwetsbaar. Wees voorzichtig met de harde schijf.

### <span id="page-18-1"></span>Vereisten vooraf

Verwijder de batterij. Zie ["De batterij verwijderen" op pagina 10](#page-9-2).

# <span id="page-18-2"></span>Procedure

- <span id="page-18-3"></span>1 Verwijder de schroeven waarmee de harde schijf aan de computerbehuizing is bevestigd.
- <span id="page-18-4"></span>2 Gebruik het treklipje om de harde schijf omhoog te tillen.
- **3** Koppel de kabel van de harde schijf los en til de harde schijf uit de onderzijde van de computer.

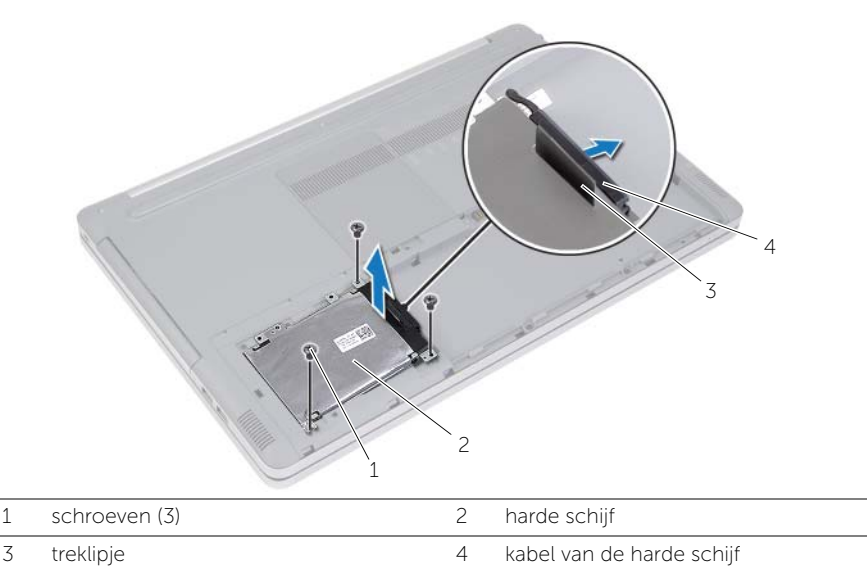

- Verwijder de schroeven waarmee de harde-schijfkooi aan de harde schijf is bevestigd.
- Gebruik het treklipje om de harde-schijfkooi van de harde schijf te tillen.

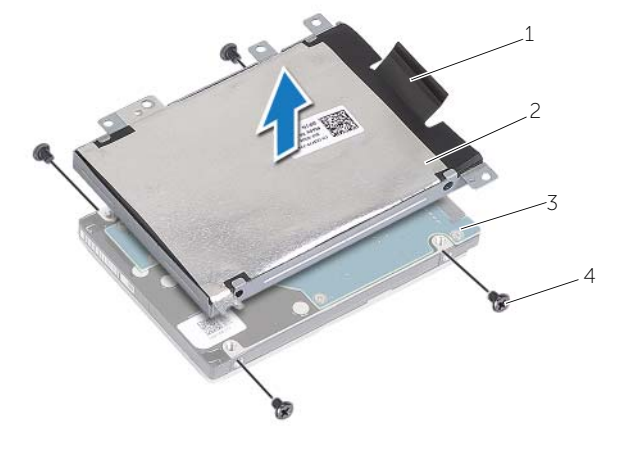

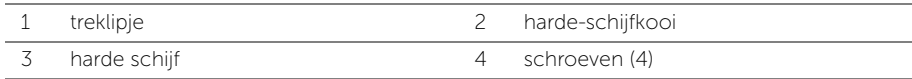

# <span id="page-20-5"></span><span id="page-20-0"></span>De harde schijf terugplaatsen

GEVAAR: Volg de veiligheidsinstructies die bij de computer werden geleverd alvorens u werkzaamheden binnen de computer uitvoert en volg de stappen in ["Voordat u binnen de computer gaat werken" op pagina](#page-6-3) 7. Nadat u werkzaamheden aan de binnenkant van de computer hebt verricht, moet u de instructies volgen die worden beschreven in ["Na het uitvoeren van werkzaamheden aan de binnenkant](#page-8-1)  [van uw computer" op pagina](#page-8-1) 9 Raadpleeg voor meer informatie over aanbevolen procedures op het gebied van veiligheid onze website over de naleving van wet- en regelgeving op dell.com/regulatory\_compliance.

WAARSCHUWING: Harde schijven zijn ontzettend kwetsbaar. Wees voorzichtig met de harde schijf.

#### <span id="page-20-1"></span>Procedure

- 1 Lijn de schroefgaten in de harde-schijfkooi uit met de schroefgaten in de harde schijf.
- 2 Plaats de schroeven terug waarmee de kooi van de harde schijf aan de harde schijf is bevestigd.
- <span id="page-20-3"></span>**3** Sluit de kabel van de harde schijf aan op de harde schijf.
- 4 Plaats de harde schijf op de computerbehuizing en schuif de harde schijf op zijn plaats.
- <span id="page-20-4"></span>5 Plaats de schroeven terug om de harde schijf aan de computerbehuizing te bevestigen.

### <span id="page-20-2"></span>Vereisten achteraf

Plaats de batterij terug. Zie ["De batterij vervangen" op pagina](#page-11-2) 12.

# <span id="page-21-3"></span><span id="page-21-0"></span>Het toetsenbord verwijderen

 $\sqrt{N}$  GEVAAR: Volg de veiligheidsinstructies die bij de computer werden geleverd alvorens u werkzaamheden binnen de computer uitvoert en volg de stappen in ["Voordat u binnen de computer gaat werken" op pagina](#page-6-3) 7. Nadat u werkzaamheden aan de binnenkant van de computer hebt verricht, moet u de instructies volgen die worden beschreven in ["Na het uitvoeren van werkzaamheden aan de binnenkant](#page-8-1)  [van uw computer" op pagina](#page-8-1) 9 Raadpleeg voor meer informatie over aanbevolen procedures op het gebied van veiligheid onze website over de naleving van wet- en regelgeving op dell.com/regulatory\_compliance.

### <span id="page-21-1"></span>Vereisten vooraf

Verwijder de batterij. Zie ["De batterij verwijderen" op pagina](#page-9-2) 10.

### <span id="page-21-2"></span>Procedure

1 Maak de afdekplaat van de geheugenmodule los uit de onderzijde van de computer.

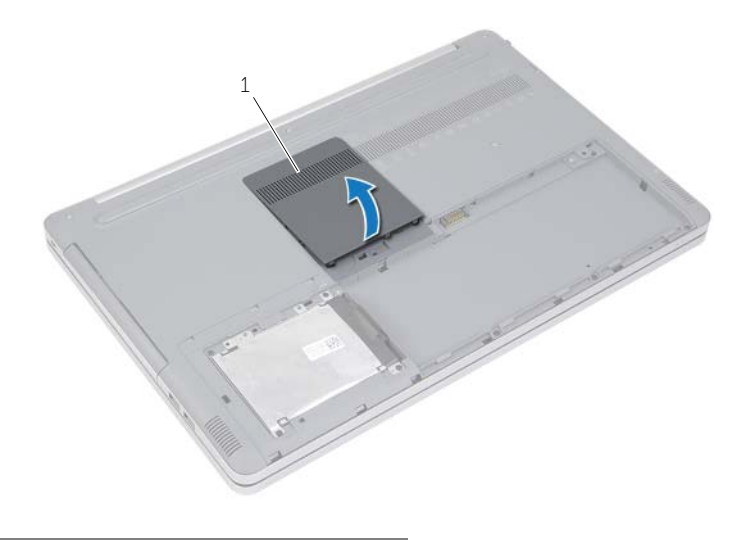

1 afdekplaat van de geheugenmodule

2 Verwijder de schroef waarmee het toetsenbord aan de onderzijde van de computer is bevestigd.

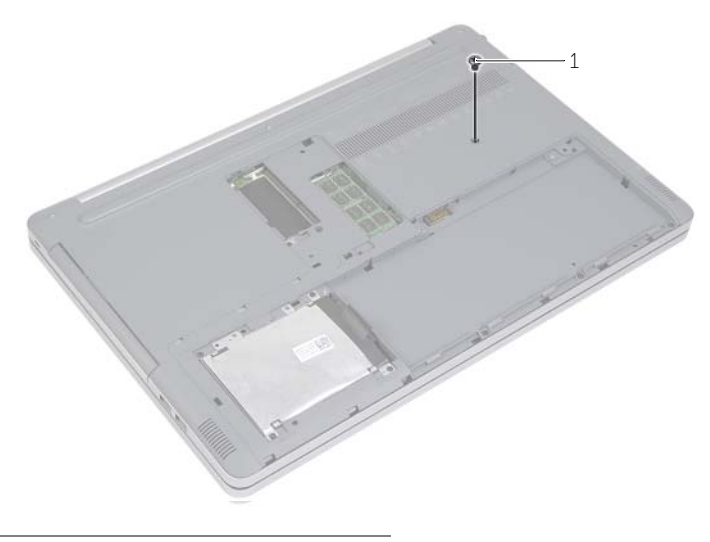

1 schroef

- Zet de computer ondersteboven.
- Gebruik een plastic pennetje om het toetsenbord voorzichtig los te maken uit de lipjes op de polssteun.

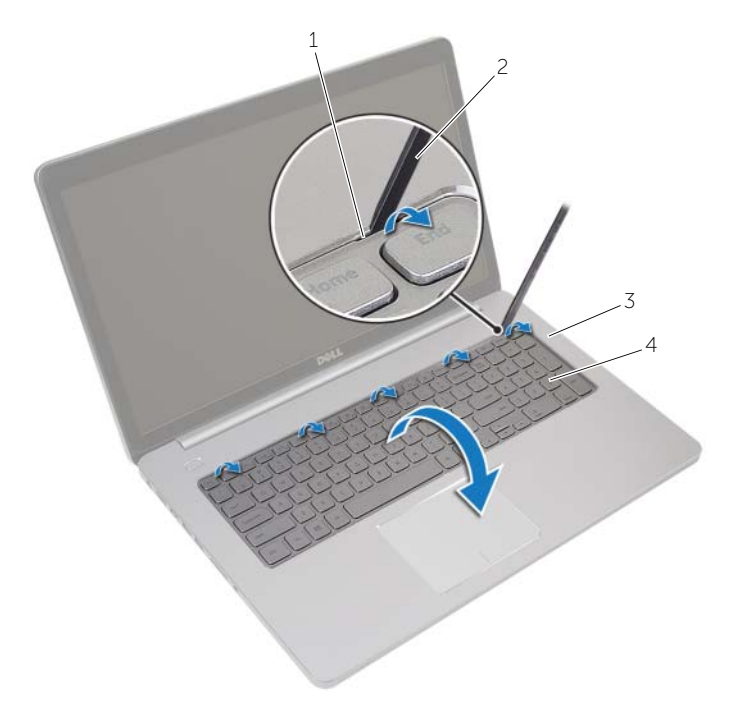

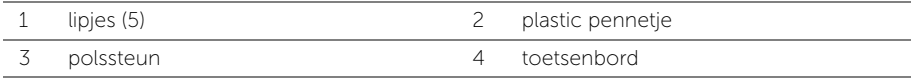

- Draai het toetsenbord om en plaats het op de polssteun.
- Til de vergrendeling omhoog en koppel de kabel van het toetsenbord los van het moederbord.
- Til de vergrendeling omhoog en koppel de kabel van de toetsenbordverlichting los van het moederbord.
- 8 Haal het toetsenbord uit de polssteun.

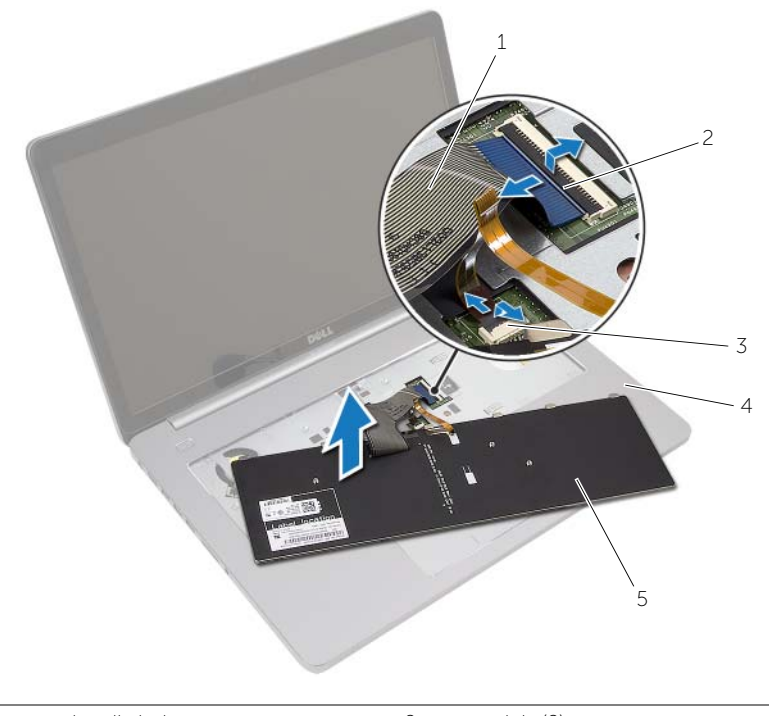

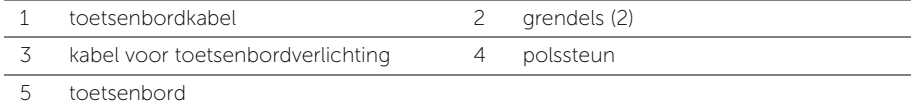

# <span id="page-25-3"></span><span id="page-25-0"></span>Het toetsenbord terugplaatsen

GEVAAR: Volg de veiligheidsinstructies die bij de computer werden geleverd alvorens u werkzaamheden binnen de computer uitvoert en volg de stappen in ["Voordat u binnen de computer gaat werken" op pagina](#page-6-3) 7. Nadat u werkzaamheden aan de binnenkant van de computer hebt verricht, moet u de instructies volgen die worden beschreven in ["Na het uitvoeren van werkzaamheden aan de binnenkant](#page-8-1)  [van uw computer" op pagina](#page-8-1) 9 Raadpleeg voor meer informatie over aanbevolen procedures op het gebied van veiligheid onze website over de naleving van wet- en regelgeving op dell.com/regulatory\_compliance.

### <span id="page-25-1"></span>Procedure

- 1 Schuif de kabel van de toetsenbordvelichting in de betreffende connector en druk op de vergrendeling omlaag om de kabel vast te zetten.
- 2 Schuif de toetsenbordkabel in de betreffende connector en druk de vergrendeling omlaag om de kabel vast te zetten.
- **3** Schuif de lipjes op het toetsenbord in de sleuven op de polssteun en klik het toetsenbord op de polssteun.
- 4 Plaats de schroeven terug waarmee het toetsenbord aan de onderzijde van de computer is bevestigd.
- 5 Draai de computer om en plaats de schroeven terug waarmee het toetsenbord aan de onderzijde van de computer wordt bevestigd.
- 6 Plaats de afdekplaat van de geheugenmodule(s) terug.

# <span id="page-25-2"></span>Vereisten achteraf

Plaats de batterij terug. Zie ["De batterij vervangen" op pagina](#page-11-2) 12.

# <span id="page-26-3"></span><span id="page-26-0"></span>De onderplaat verwijderen

GEVAAR: Volg de veiligheidsinstructies die bij de computer werden geleverd alvorens u werkzaamheden binnen de computer uitvoert en volg de stappen in ["Voordat u binnen de computer gaat werken" op](#page-6-3) pagina 7. Nadat u werkzaamheden aan de binnenkant van de computer hebt verricht, moet u de instructies volgen die worden beschreven in ["Na het uitvoeren van werkzaamheden aan de binnenkant](#page-8-1)  [van uw computer" op](#page-8-1) pagina 9 Raadpleeg voor meer informatie over aanbevolen procedures op het gebied van veiligheid onze website over de naleving van wet- en regelgeving op dell.com/regulatory\_compliance.

### <span id="page-26-1"></span>Vereisten vooraf

- 1 Verwijder de batterij. Zie ["De batterij verwijderen" op](#page-9-2) pagina 10.
- 2 Volg de instructies van [stap](#page-16-0) 1 tot stap 3 in "Het optisch station verwijderen" op [pagina](#page-15-4) 16.
- 3 Volg de instructies van [stap](#page-18-3) 1 tot [stap](#page-18-4) 3 in ["De harde schijf verwijderen" op](#page-18-5) pagina 19.
- 4 Verwijder het toetsenbord. Zie ["Het toetsenbord verwijderen" op](#page-21-3) pagina 22.

### <span id="page-26-2"></span>Procedure

1 Verwijder de schroeven waarmee de onderplaat op de computerbehuizing is bevestigd.

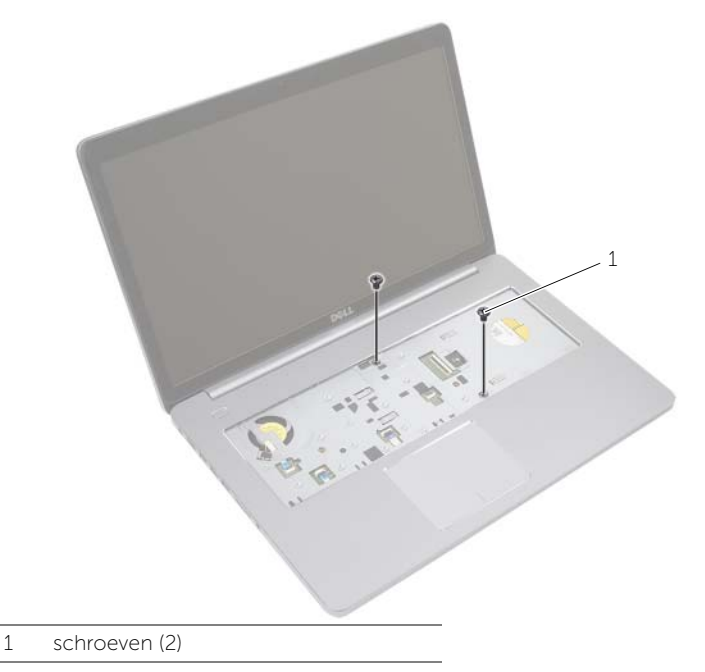

2 Draai de computer om en plaats de schroeven terug waarmee de onderplaat aan de onderzijde van de computer wordt bevestigd.

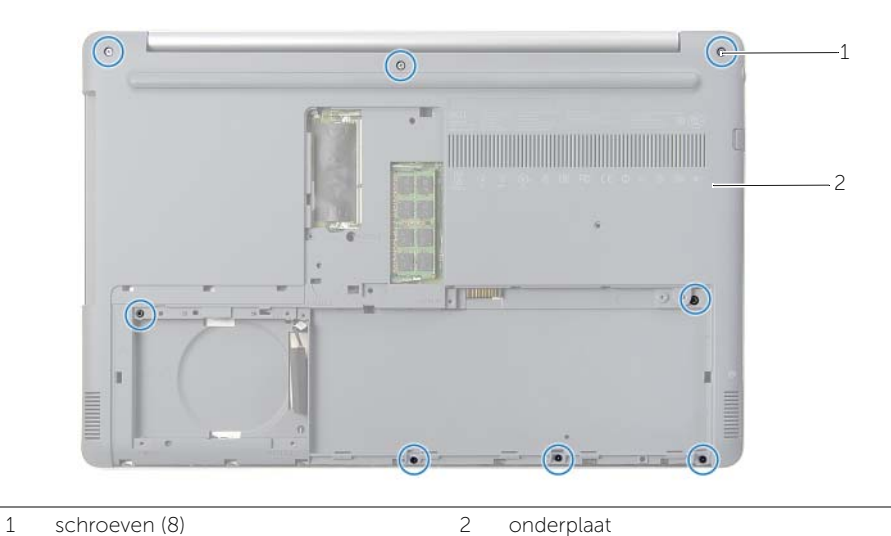

- 
- Verwijder de onderplaat van de onderzijde van de computer.

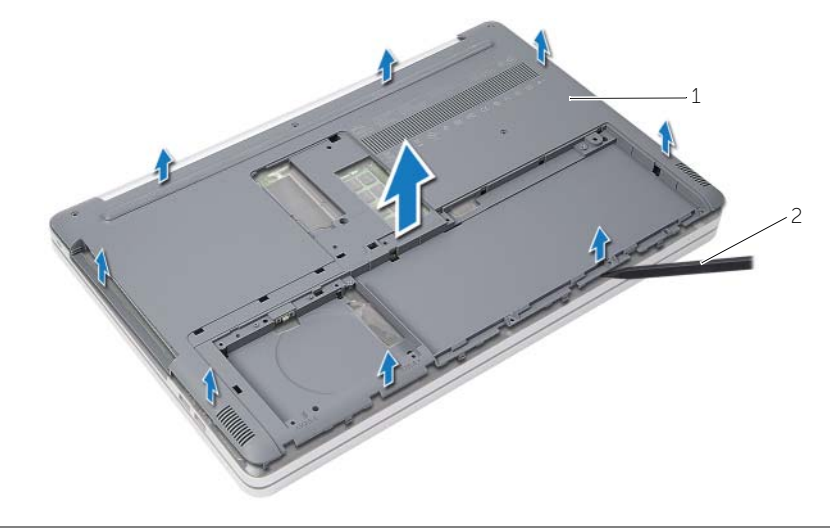

- 
- onderplaat 2 plastic pennetje

# <span id="page-28-3"></span><span id="page-28-0"></span>De onderplaat terugplaatsen

 $\sqrt{N}$  GEVAAR: Volg de veiligheidsinstructies die bij de computer werden geleverd alvorens u werkzaamheden binnen de computer uitvoert en volg de stappen in ["Voordat u binnen de computer gaat werken" op](#page-6-3) pagina 7. Nadat u werkzaamheden aan de binnenkant van de computer hebt verricht, moet u de instructies volgen die worden beschreven in ["Na het uitvoeren van werkzaamheden aan de binnenkant](#page-8-1)  [van uw computer" op](#page-8-1) pagina 9 Raadpleeg voor meer informatie over aanbevolen procedures op het gebied van veiligheid onze website over de naleving van wet- en regelgeving op dell.com/regulatory\_compliance.

### <span id="page-28-1"></span>Procedure

- 1 Plaats de onderplaat op de onderzijde van de computer en klik deze vast.
- 2 Plaats de schroeven terug waarmee de onderplaat op de onderzijde van de computer is bevestigd.

- <span id="page-28-2"></span>1 Plaats het toetsenbord terug. Zie ["Het toetsenbord terugplaatsen" op](#page-25-3) pagina 26.
- 2 Volg de instructies van [stap](#page-17-4) 4 tot stap 6 in "Het optische station terugplaatsen" op [pagina](#page-17-5) 18.
- 3 Volg de instructies van [stap](#page-20-3) 3 tot [stap](#page-20-4) 5 in ["De harde schijf terugplaatsen"](#page-20-5)  op [pagina](#page-20-5) 21.
- 4 Plaats het optische station terug. Zie ["Het optische station terugplaatsen"](#page-17-5)  op [pagina](#page-17-5) 18.
- 5 Plaats de batterij terug. Zie ["De batterij vervangen" op](#page-11-2) pagina 12.

# <span id="page-29-3"></span><span id="page-29-0"></span>De knoopbatterij verwijderen

GEVAAR: Volg de veiligheidsinstructies die bij de computer werden geleverd alvorens u werkzaamheden binnen de computer uitvoert en volg de stappen in ["Voordat u binnen de computer gaat werken" op pagina](#page-6-3) 7. Nadat u werkzaamheden aan de binnenkant van de computer hebt verricht, moet u de instructies volgen die worden beschreven in ["Na het uitvoeren van werkzaamheden aan de binnenkant](#page-8-1)  [van uw computer" op pagina](#page-8-1) 9 Raadpleeg voor meer informatie over aanbevolen procedures op het gebied van veiligheid onze website over de naleving van wet- en regelgeving op dell.com/regulatory\_compliance.

 $\triangle$  WAARSCHUWING: Wanneer u de knoopbatterij verwijdert, worden de standaard-BIOS-instellingen hersteld. Het is aan te raden de BIOS-instellingen te noteren voordat u de knoopbatterij verwijdert.

#### <span id="page-29-1"></span>Vereisten vooraf

- 1 Verwijder de batterij. Zie ["De batterij verwijderen" op pagina](#page-9-2) 10.
- 2 Verwijder het optische station. Zie ["Het optisch station verwijderen" op pagina](#page-15-4) 16.
- 3 Verwijder de harde schijf. Zie ["De harde schijf verwijderen" op pagina](#page-18-5) 19.
- 4 Verwijder het toetsenbord. Zie ["Het toetsenbord verwijderen" op pagina](#page-21-3) 22.
- 5 Verwijder de onderplaat. Zie ["De onderplaat verwijderen" op pagina](#page-26-3) 27.

### <span id="page-29-2"></span>Procedure

Wrik met een plastic pennetje de knoopbatterij uit de batterijhouder op de computerbasis.

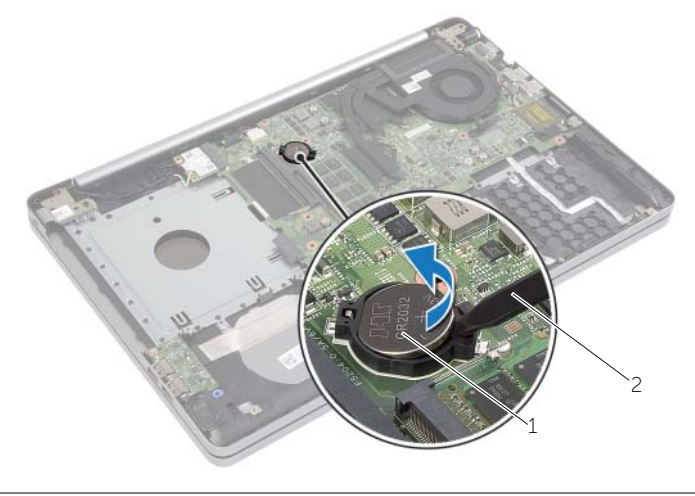

1 knoopbatterij 2 plastic pennetje

# <span id="page-30-3"></span><span id="page-30-0"></span>De knoopbatterij terugplaatsen

GEVAAR: Volg de veiligheidsinstructies die bij de computer werden geleverd alvorens u werkzaamheden binnen de computer uitvoert en volg de stappen in ["Voordat u binnen de computer gaat werken" op](#page-6-3) pagina 7. Nadat u werkzaamheden aan de binnenkant van de computer hebt verricht, moet u de instructies volgen die worden beschreven in ["Na het uitvoeren van werkzaamheden aan de binnenkant](#page-8-1)  [van uw computer" op](#page-8-1) pagina 9 Raadpleeg voor meer informatie over aanbevolen procedures op het gebied van veiligheid onze website over de naleving van wet- en regelgeving op dell.com/regulatory\_compliance.

GEVAAR: De batterij kan exploderen als u deze niet goed plaatst. Vervang de batterij alleen door hetzelfde type of een equivalent hiervan. Gooi gebruikte batterijen weg volgens de instructies van de fabrikant.

#### <span id="page-30-1"></span>Procedure

Duw de knoopcelbatterij in de batterijhouder op het moederbord, waarbij de pluskant van de batterij omhoog wijst.

- <span id="page-30-2"></span>1 Plaats de onderplaat terug. Zie ["De onderplaat terugplaatsen" op](#page-28-3) pagina 29.
- 2 Plaats het toetsenbord terug. Zie ["Het toetsenbord terugplaatsen" op](#page-25-3) pagina 26.
- 3 Plaats de harde schijf terug. Zie ["De harde schijf terugplaatsen" op](#page-20-5) pagina 21.
- 4 Plaats het optische station terug. Zie ["Het optische station terugplaatsen"](#page-17-5)  op [pagina](#page-17-5) 18.
- 5 Plaats de batterij terug. Zie ["De batterij vervangen" op](#page-11-2) pagina 12.

# <span id="page-31-3"></span><span id="page-31-0"></span>De draadloze kaart verwijderen

GEVAAR: Volg de veiligheidsinstructies die bij de computer werden geleverd alvorens u werkzaamheden binnen de computer uitvoert en volg de stappen in ["Voordat u binnen de computer gaat werken" op pagina](#page-6-3) 7. Nadat u werkzaamheden aan de binnenkant van de computer hebt verricht, moet u de instructies volgen die worden beschreven in ["Na het uitvoeren van werkzaamheden aan de binnenkant](#page-8-1)  [van uw computer" op pagina](#page-8-1) 9 Raadpleeg voor meer informatie over aanbevolen procedures op het gebied van veiligheid onze website over de naleving van wet- en regelgeving op dell.com/regulatory\_compliance.

### <span id="page-31-1"></span>Vereisten vooraf

- 1 Verwijder de batterij. Zie ["De batterij verwijderen" op pagina](#page-9-2) 10.
- 2 Verwijder het optische station. Zie ["Het optisch station verwijderen" op pagina](#page-15-4) 16.
- 3 Verwijder de harde schijf. Zie ["De harde schijf verwijderen" op pagina](#page-18-5) 19.
- 4 Verwijder het toetsenbord. Zie ["Het toetsenbord verwijderen" op pagina](#page-21-3) 22.
- 5 Verwijder de onderplaat. Zie ["De onderplaat verwijderen" op pagina](#page-26-3) 27.

### <span id="page-31-2"></span>Procedure

- 1 Koppel de antennekabels los van de draadloze minikaart.
- 2 Druk het lipje in om de draadloze minikaart los te maken.
- 3 Schuif en verwijder de draadloze minikaart uit de minikaartconnector.

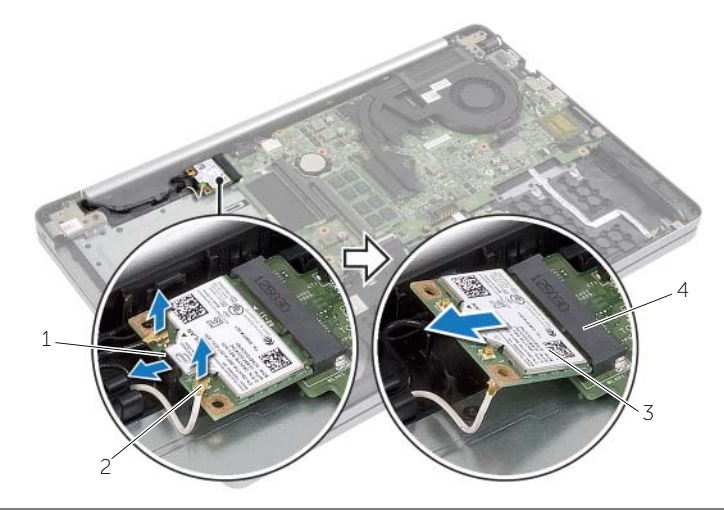

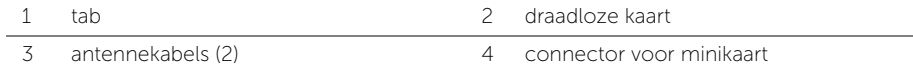

# <span id="page-32-3"></span><span id="page-32-0"></span>De draadloze kaart terugplaatsen

GEVAAR: Volg de veiligheidsinstructies die bij de computer werden geleverd alvorens u werkzaamheden binnen de computer uitvoert en volg de stappen in ["Voordat u binnen de computer gaat werken" op](#page-6-3) pagina 7. Nadat u werkzaamheden aan de binnenkant van de computer hebt verricht, moet u de instructies volgen die worden beschreven in ["Na het uitvoeren van werkzaamheden aan de binnenkant](#page-8-1)  [van uw computer" op](#page-8-1) pagina 9 Raadpleeg voor meer informatie over aanbevolen procedures op het gebied van veiligheid onze website over de naleving van wet- en regelgeving op dell.com/regulatory\_compliance.

#### <span id="page-32-1"></span>Procedure

 $\triangle$  WAARSCHUWING: Zorg ervoor dat er zich geen kabels onder de draadloze minikaart bevinden. Deze kunnen de draadloze minikaart beschadigen.

- **1** Lijn de inkeping op de draadloze kaart uit met het lipje op de connector van de minikaart.
- 2 Steek de draadloze kaart schuin in de minikaartconnector.
- **3** Druk het andere uiteinde van de draadloze kaart omlaag om de kaart vast te zetten in het lipje.
- 4 Sluit de antennekabels aan op de draadloze kaart.

De volgende tabel geeft het kleurschema van de antennekabels weer voor de draadloze kaart die door de computer wordt ondersteund.

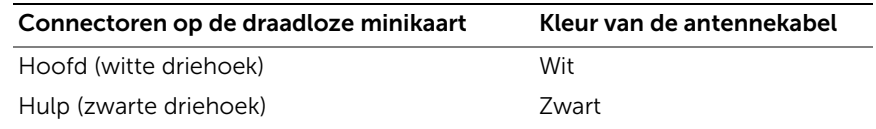

- <span id="page-32-2"></span>1 Plaats de onderplaat terug. Zie ["De onderplaat terugplaatsen" op](#page-28-3) pagina 29.
- 2 Plaats het toetsenbord terug. Zie ["Het toetsenbord terugplaatsen" op](#page-25-3) pagina 26.
- 3 Plaats de harde schijf terug. Zie ["De harde schijf terugplaatsen" op](#page-20-5) pagina 21.
- 4 Plaats het optische station terug. Zie ["Het optische station terugplaatsen"](#page-17-5)  op [pagina](#page-17-5) 18.
- 5 Plaats de batterij terug. Zie ["De batterij vervangen" op](#page-11-2) pagina 12.

# <span id="page-33-3"></span><span id="page-33-0"></span>De koeling verwijderen

GEVAAR: Volg de veiligheidsinstructies die bij de computer werden geleverd alvorens u werkzaamheden binnen de computer uitvoert en volg de stappen in ["Voordat u binnen de computer gaat werken" op pagina](#page-6-3) 7. Nadat u werkzaamheden aan de binnenkant van de computer hebt verricht, moet u de instructies volgen die worden beschreven in ["Na het uitvoeren van werkzaamheden aan de binnenkant](#page-8-1)  [van uw computer" op pagina](#page-8-1) 9 Raadpleeg voor meer informatie over aanbevolen procedures op het gebied van veiligheid onze website over de naleving van wet- en regelgeving op dell.com/regulatory\_compliance.

### <span id="page-33-1"></span>Vereisten vooraf

- 1 Verwijder de batterij. Zie ["De batterij verwijderen" op pagina](#page-9-2) 10.
- 2 Verwijder het optische station. Zie ["Het optisch station verwijderen" op pagina](#page-15-4) 16.
- 3 Verwijder de harde schijf. Zie ["De harde schijf verwijderen" op pagina](#page-18-5) 19.
- 4 Verwijder het toetsenbord. Zie ["Het toetsenbord verwijderen" op pagina](#page-21-3) 22.
- 5 Verwijder de onderplaat. Zie ["De onderplaat verwijderen" op pagina](#page-26-3) 27.

### <span id="page-33-2"></span>Procedure

- 1 Verwijder de tape van de beeldschermkabelconnector.
- 2 Til de vergrendeling omhoog en koppel de beeldschermkabel los van het moederbord.
- 3 Noteer hoe de beeldschermkabel loopt en verwijder hem uit de geleiders op de ventilator.

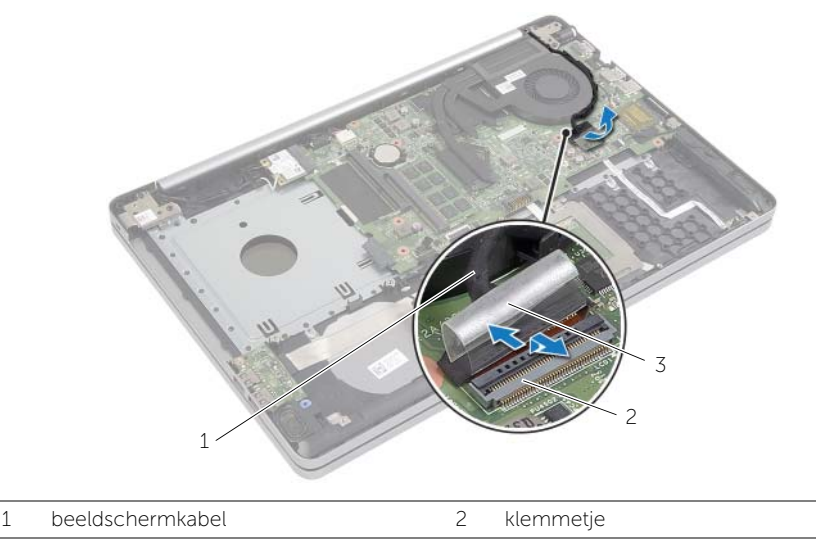

3 tape

- Verwijder de kabel van de ventilator uit het moederbord.
- Draai de geborgde schroeven (in de volgorde die op de thermische koeling is aangegeven) los waarmee de koeling aan het moederbord vastzit.
- 6 Til de koeling omhoog uit het moederbord.

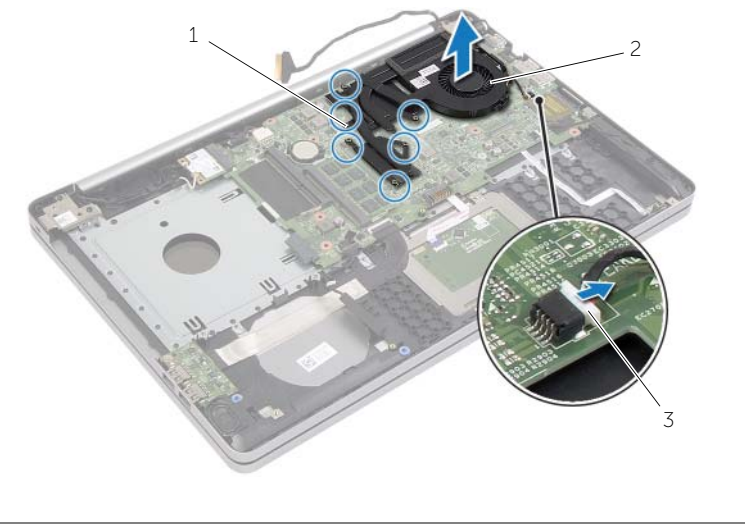

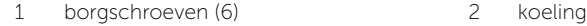

ventilatorkabel

# <span id="page-35-3"></span><span id="page-35-0"></span>De koeling terugplaatsen

GEVAAR: Volg de veiligheidsinstructies die bij de computer werden geleverd alvorens u werkzaamheden binnen de computer uitvoert en volg de stappen in ["Voordat u binnen de computer gaat werken" op](#page-6-3) pagina 7. Nadat u werkzaamheden aan de binnenkant van de computer hebt verricht, moet u de instructies volgen die worden beschreven in ["Na het uitvoeren van werkzaamheden aan de binnenkant](#page-8-1)  [van uw computer" op](#page-8-1) pagina 9 Raadpleeg voor meer informatie over aanbevolen procedures op het gebied van veiligheid onze website over de naleving van wet- en regelgeving op dell.com/regulatory\_compliance.

### <span id="page-35-1"></span>Procedure

- 1 Lijn de schroeven in de koeling uit met de schroefgaten in het moederbord.
- 2 Draai de geborgde schroeven vast waarmee de koeling aan het moederbord wordt bevestigd.
- **3** Sluit de kabel van de ventilator aan op het moederbord.
- 4 Sluit de kabel van het beeldscherm op het moederbord aan.
- <span id="page-35-2"></span>5 Leid de beeldschermkabel door de geleiders op de ventilator.

- 1 Plaats de onderplaat terug. Zie ["De onderplaat terugplaatsen" op](#page-28-3) pagina 29.
- 2 Plaats het toetsenbord terug. Zie ["Het toetsenbord terugplaatsen" op](#page-25-3) pagina 26.
- 3 Plaats de harde schijf terug. Zie ["De harde schijf terugplaatsen" op](#page-20-5) pagina 21.
- 4 Plaats het optische station terug. Zie ["Het optische station terugplaatsen"](#page-17-5)  op [pagina](#page-17-5) 18.
- 5 Plaats de batterij terug. Zie ["De batterij vervangen" op](#page-11-2) pagina 12.

# <span id="page-36-3"></span><span id="page-36-0"></span>De USB-kaart verwijderen

GEVAAR: Volg de veiligheidsinstructies die bij de computer werden geleverd alvorens u werkzaamheden binnen de computer uitvoert en volg de stappen in ["Voordat u binnen de computer gaat werken" op pagina 7](#page-6-3). Nadat u werkzaamheden aan de binnenkant van de computer hebt verricht, moet u de instructies volgen die worden beschreven in ["Na het uitvoeren van werkzaamheden aan de binnenkant](#page-8-1)  [van uw computer" op pagina 9](#page-8-1) Raadpleeg voor meer informatie over aanbevolen procedures op het gebied van veiligheid onze website over de naleving van wet- en regelgeving op dell.com/regulatory\_compliance.

### <span id="page-36-1"></span>Vereisten vooraf

- 1 Verwijder de batterij. Zie ["De batterij verwijderen" op pagina 10](#page-9-2).
- 2 Verwijder het optische station. Zie ["Het optisch station verwijderen" op pagina 16](#page-15-4).
- **3** Verwijder de harde schijf. Zie ["De harde schijf verwijderen" op pagina 19.](#page-18-5)
- 4 Verwijder het toetsenbord. Zie ["Het toetsenbord verwijderen" op pagina 22.](#page-21-3)
- 5 Verwijder de onderplaat. Zie ["De onderplaat verwijderen" op pagina 27](#page-26-3).

### <span id="page-36-2"></span>Procedure

- 1 Verwijder de schroef waarmee de USB-kaart aan de computer is bevestigd.
- 2 Draai de USB-kaart om en trek de tape van de USB-kaartkabel.
- **3** Til de connectorvergrendeling omhoog en koppel de kabel van de USB-kaart los van de USB-kaart.
- 4 Til de USB-kaart van de computerbasis.

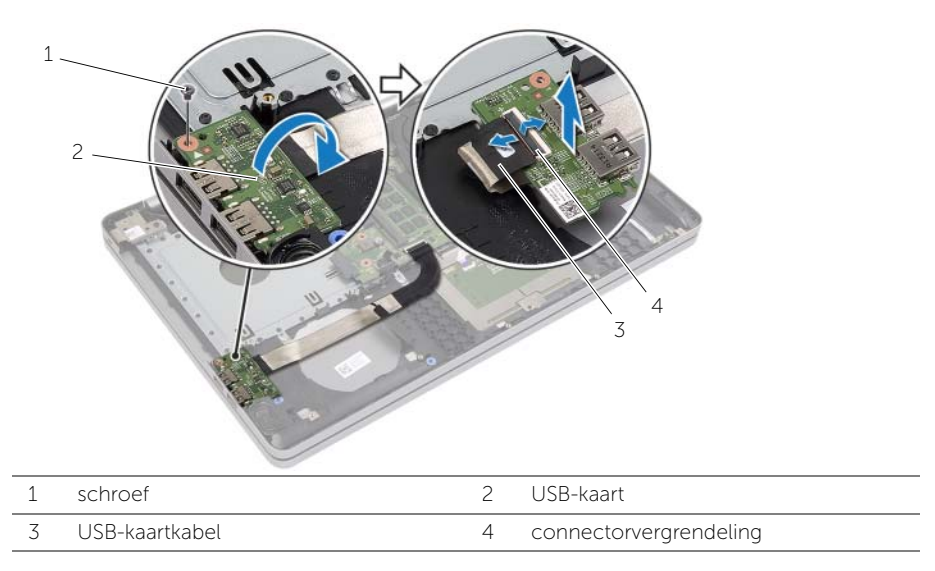

# <span id="page-37-3"></span><span id="page-37-0"></span>De USB-kaart vervangen

GEVAAR: Volg de veiligheidsinstructies die bij de computer werden geleverd alvorens u werkzaamheden binnen de computer uitvoert en volg de stappen in ["Voordat u binnen de computer gaat werken" op](#page-6-3) pagina 7. Nadat u werkzaamheden aan de binnenkant van de computer hebt verricht, moet u de instructies volgen die worden beschreven in ["Na het uitvoeren van werkzaamheden aan de binnenkant](#page-8-1)  [van uw computer" op](#page-8-1) pagina 9 Raadpleeg voor meer informatie over aanbevolen procedures op het gebied van veiligheid onze website over de naleving van wet- en regelgeving op dell.com/regulatory\_compliance.

#### <span id="page-37-1"></span>Procedure

- 1 Sluit de kabel van de USB-kaart in de betreffende connector en druk op de vergrendeling om de kabel te vergrendelen.
- 2 Maak de tape vast op de kabel van de USB-kaart.
- **3** Gebruik de uitlijningspunten in de onderzijde van de computer om de USB-kaart op de juiste plaats te positioneren.
- 4 Plaats de schroef terug waarmee de USB-kaart aan de onderzijde van de computer wordt bevestigd.

- <span id="page-37-2"></span>1 Plaats de onderplaat terug. Zie ["De onderplaat terugplaatsen" op](#page-28-3) pagina 29.
- 2 Plaats het toetsenbord terug. Zie ["Het toetsenbord terugplaatsen" op](#page-25-3) pagina 26.
- 3 Plaats de harde schijf terug. Zie ["De harde schijf terugplaatsen" op](#page-20-5) pagina 21.
- 4 Plaats het optische station terug. Zie ["Het optische station terugplaatsen"](#page-17-5)  op [pagina](#page-17-5) 18.
- 5 Plaats de batterij terug. Zie ["De batterij vervangen" op](#page-11-2) pagina 12.

# <span id="page-38-3"></span><span id="page-38-0"></span>De luidsprekers verwijderen

GEVAAR: Volg de veiligheidsinstructies die bij de computer werden geleverd alvorens u werkzaamheden binnen de computer uitvoert en volg de stappen in ["Voordat u binnen de computer gaat werken" op pagina 7](#page-6-3). Volg de instructies in ["Na het uitvoeren van werkzaamheden aan de binnenkant van uw computer"](#page-8-1)  [op pagina 9](#page-8-1)nadat u werkzaamheden aan de binnenkant van de computer hebt verricht. Raadpleeg voor meer informatie over veiligheidsrichtlijnen onze website over de wet- en regelgeving op dell.com/regulatory\_compliance.

### <span id="page-38-1"></span>Vereisten vooraf

- 1 Verwijder de batterij. Zie ["De batterij verwijderen" op pagina 10](#page-9-2).
- 2 Verwijder het optische station. Zie ["Het optisch station verwijderen" op pagina 16](#page-15-4).
- **3** Verwijder de harde schijf. Zie ["De harde schijf verwijderen" op pagina 19.](#page-18-5)
- 4 Verwijder de onderplaat. Zie ["De onderplaat verwijderen" op pagina 27](#page-26-3).
- 5 Verwijder het toetsenbord. Zie ["Het toetsenbord verwijderen" op pagina 22.](#page-21-3)

#### <span id="page-38-2"></span>**Procedure**

- 1 Haal met een plastic pennetje de vergrendelingen op de rechter luidspreker los.
- 2 Noteer hoe de luidsprekerkabel loopt en verwijder de kabel uit de geleiders.
- 3 Verwijder de luidsprekerkabel uit het moederbord.
- 4 Til de luidsprekers samen met de luidsprekerkabel uit de computer.

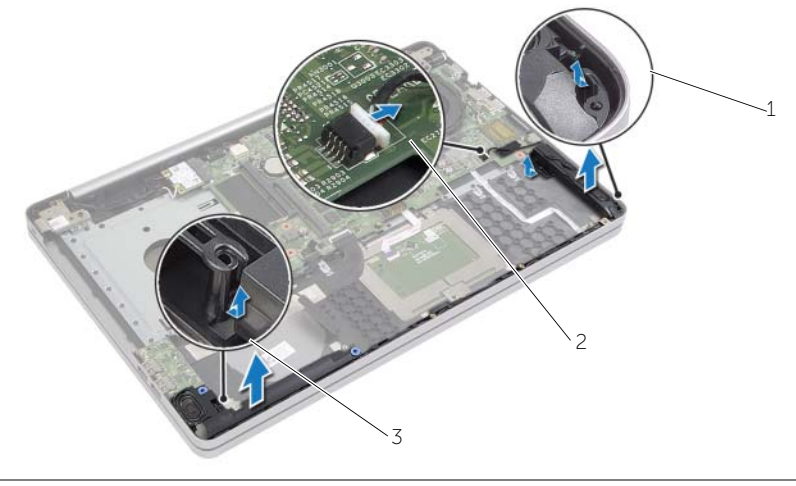

1 luidsprekers (2) 2 luidsprekerkabel

3 tab

# <span id="page-39-3"></span><span id="page-39-0"></span>De luidsprekers terugplaatsen

GEVAAR: Volg de veiligheidsinstructies die bij de computer werden geleverd alvorens u werkzaamheden binnen de computer uitvoert en volg de stappen in ["Voordat u binnen de computer gaat werken" op](#page-6-3) pagina 7. Nadat u werkzaamheden aan de binnenkant van de computer hebt verricht, moet u de instructies volgen die worden beschreven in ["Na het uitvoeren van werkzaamheden aan de binnenkant](#page-8-1)  [van uw computer" op](#page-8-1) pagina 9 Raadpleeg voor meer informatie over aanbevolen procedures op het gebied van veiligheid onze website over de naleving van wet- en regelgeving op dell.com/regulatory\_compliance.

### <span id="page-39-1"></span>Procedure

- 1 Gebruik de uitlijningspunten in de systeemkast om de luidsprekers op de juiste plaats te positioneren.
- 2 Leid de luidsprekerkabel door de geleiders in de systeemkast.
- <span id="page-39-2"></span>**3** Sluit de luidsprekerkabel aan op het moederbord.

- 1 Plaats de onderplaat terug. Zie ["De onderplaat terugplaatsen" op](#page-28-3) pagina 29.
- 2 Plaats het toetsenbord terug. Zie ["Het toetsenbord terugplaatsen" op](#page-25-3) pagina 26.
- 3 Plaats het optische station terug. Zie ["Het optische station terugplaatsen"](#page-17-5)  op [pagina](#page-17-5) 18.
- 4 Plaats de harde schijf terug. Zie ["De harde schijf terugplaatsen" op](#page-20-5) pagina 21.
- 5 Plaats de batterij terug. Zie ["De batterij vervangen" op](#page-11-2) pagina 12.

# <span id="page-40-2"></span><span id="page-40-0"></span>Het moederbord verwijderen

 $\sqrt{N}$  GEVAAR: Volg de veiligheidsinstructies die bij de computer werden geleverd alvorens u werkzaamheden binnen de computer uitvoert en volg de stappen in ["Voordat u binnen de computer gaat werken" op](#page-6-3) pagina 7. Nadat u werkzaamheden aan de binnenkant van de computer hebt verricht, moet u de instructies volgen die worden beschreven in ["Na het uitvoeren van werkzaamheden aan de binnenkant](#page-8-1)  [van uw computer" op](#page-8-1) pagina 9 Raadpleeg voor meer informatie over aanbevolen procedures op het gebied van veiligheid onze website over de naleving van wet- en regelgeving op dell.com/regulatory\_compliance.

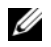

**N.B.:** Het serviceplaatje van uw computer bevindt zich op het moederbord. U moet de servicetag invoeren in de System Setup' als u het moederbord hebt teruggeplaatst.

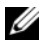

 $\mathscr{U}$  N.B.: Voordat u de kabels loskoppelt van het moederbord, noteert u de locatie van de aansluitingen zodat u ze weer correct kunt aansluiten nadat u het moederbord hebt teruggeplaatst.

#### <span id="page-40-1"></span>Vereisten vooraf

- 1 Verwijder de batterij. Zie ["De batterij verwijderen" op](#page-9-2) pagina 10.
- 2 Verwijder de geheugenmodules. Zie ["De geheugenmodules verwijderen"](#page-12-3)  op [pagina](#page-12-3) 13.
- 3 Verwijder het optische station. Zie ["Het optisch station verwijderen" op](#page-15-4) pagina 16.
- 4 Verwijder de harde schijf. Zie ["De harde schijf verwijderen" op](#page-18-5) pagina 19.
- 5 Verwijder het toetsenbord. Zie ["Het toetsenbord verwijderen" op](#page-21-3) pagina 22.
- 6 Verwijder de onderplaat. Zie ["De onderplaat verwijderen" op](#page-26-3) pagina 27.
- 7 Verwijder de draadloze kaart. Zie ["De draadloze kaart verwijderen" op](#page-31-3) pagina 32.
- 8 Verwijder de USB-kaart. Zie ["De USB-kaart verwijderen" op](#page-36-3) pagina 37.
- 9 Verwijder de koeling Zie ["De koeling verwijderen" op](#page-33-3) pagina 34.
- 10 Verwijder de knoopcelbatterij. Zie ["De knoopbatterij verwijderen" op](#page-29-3) pagina 30.

### <span id="page-41-0"></span>Procedure

- 1 Draai de computer om en klap het beeldscherm open.
- 2 Til de vergrendeling omhoog en koppel de kabel van het statuslampje los.
- 3 Til de vergrendeling omhoog en koppel de kabel van de touchpad los.
- 4 Til de vergrendeling omhoog en koppel de kabel van de aan-uitknop los.

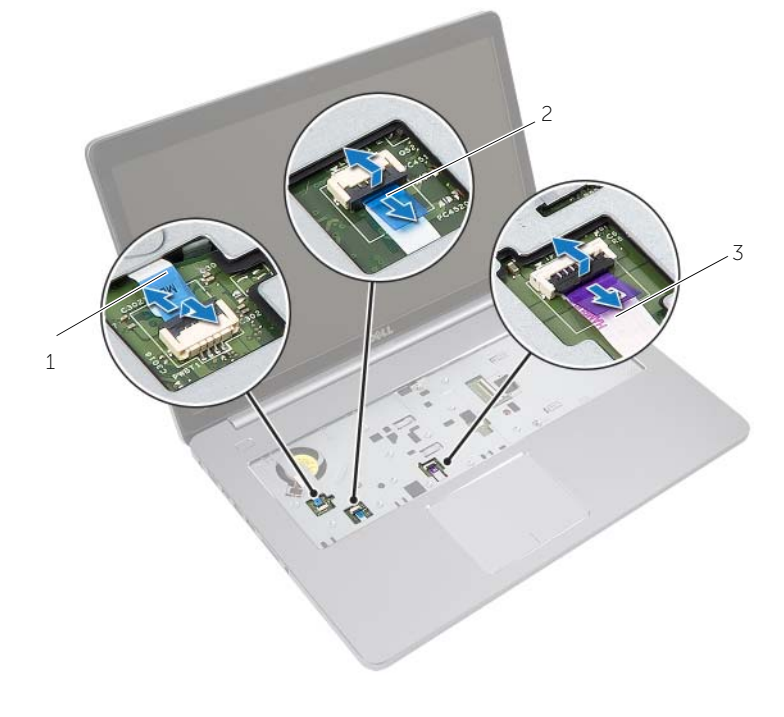

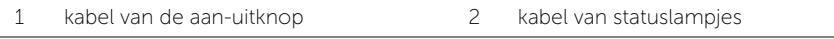

3 kabel van toetsenbord

- 5 Zet de computer ondersteboven.
- Trek de tape van de USB-kaartkabel.
- Til de connectorvergrendeling omhoog en gebruik de treklus om de kabel van de USB-kaart los te koppelen van het moederbord.
- 8 Verwijder de luidsprekerkabel uit het moederbord.
- Koppel de kabel van de harde schijf los van de het moederbord.
- Trek de kabel van de netadapterpoort los uit het moederbord.
- 11 Verwijder de stekker van de camerakabel uit de connector op het moederbord.

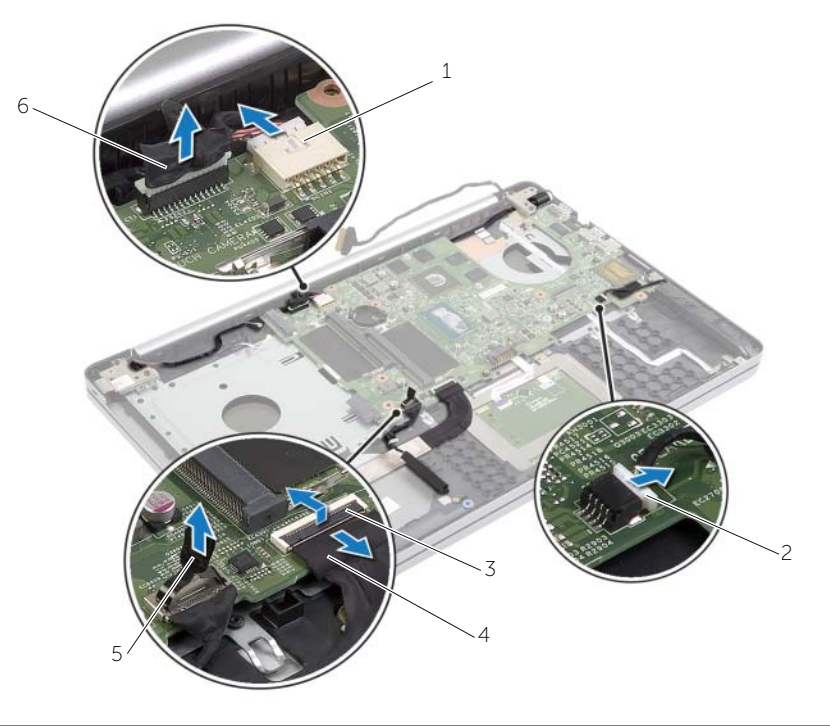

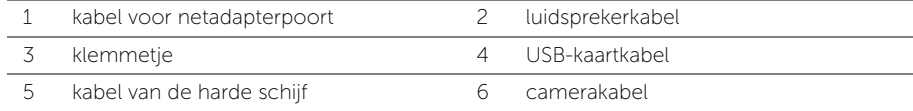

- 12 Verwijder de schroef waarmee het moederbord aan de systeemkast vastzit.
- 13 Til het moederbord onder een hoek van 45 graden omhoog en maak de poorten op het moederbord los uit de sleuven in de onderzijde van de computer.
- 14 Til het moederbord uit de onderzijde van de computer.

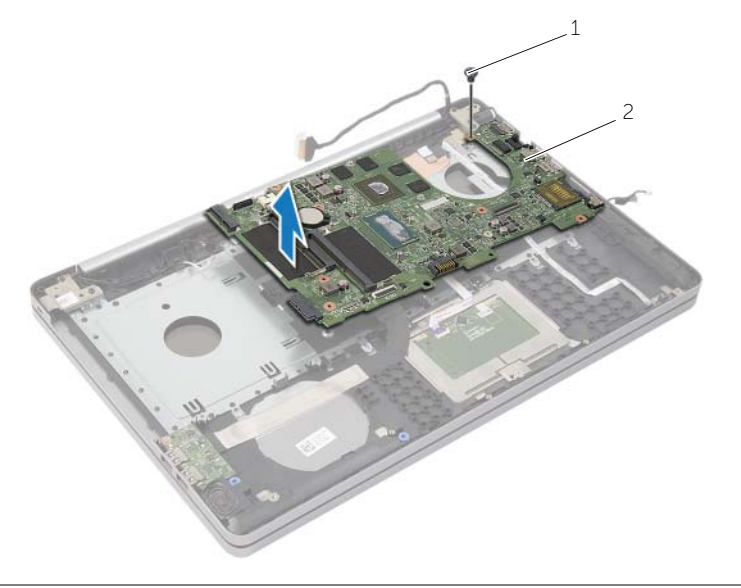

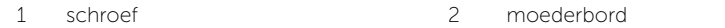

# <span id="page-44-2"></span><span id="page-44-0"></span>Het moederbord terugplaatsen

GEVAAR: Volg de veiligheidsinstructies die bij de computer werden geleverd alvorens u werkzaamheden binnen de computer uitvoert en volg de stappen in ["Voordat u binnen de computer gaat werken" op](#page-6-3) pagina 7. Nadat u werkzaamheden aan de binnenkant van de computer hebt verricht, moet u de instructies volgen die worden beschreven in ["Na het uitvoeren van werkzaamheden aan de binnenkant](#page-8-1)  [van uw computer" op](#page-8-1) pagina 9 Raadpleeg voor meer informatie over aanbevolen procedures op het gebied van veiligheid onze website over de naleving van wet- en regelgeving op dell.com/regulatory\_compliance.

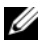

**N.B.:** Het serviceplaatje van uw computer bevindt zich op het moederbord. U moet het serviceplaatje invoeren in de systeeminstellingen als u het moederbord hebt teruggeplaatst.

### <span id="page-44-1"></span>Procedure

- 1 Plaats de poorten op het moederbord in de sleuven in de onderzijde van de computer en plaats het moederbord in de onderzijde van de computer.
- 2 Lijn het schroefgat in het moederbord uit met het schroefgat in de onderzijde van de computer.
- 3 Plaats de schroef terug waarmee het moederbord aan de systeemkast vastzit.
- 4 Sluit de camerakabel aan op het moederbord.
- 5 Sluit de kabel van de netadapterpoort aan op het moederbord.
- 6 Sluit de kabel van de harde schijf aan op de connector van de harde schijf.
- 7 Sluit de luidsprekerkabel aan op het moederbord.
- 8 Schuif de kabel van de USB-kaart in de betreffende connector en druk op de vergrendeling om de kabel te vergrendelen.
- 9 Maak de tape vast op de kabel van de USB-kaart.
- 10 Zet de computer ondersteboven.
- 11 Sluit de kabel van de aan-uitknop aan op onderzijde van de computer.
- 12 Sluit de kabel van de touchpad aan op onderzijde van de computer.
- 13 Sluit de kabel van het statuslampje aan op onderzijde van de computer.

- <span id="page-45-0"></span>1 Plaats de knoopbatterij terug. Zie ["De knoopbatterij terugplaatsen" op](#page-30-3) pagina 31.
- 2 Plaats de ventilator en warmteafleider terug. Zie ["De koeling terugplaatsen"](#page-35-3)  op [pagina](#page-35-3) 36.
- 3 Plaats de USB-kaart terug. Zie ["De USB-kaart vervangen" op](#page-37-3) pagina 38.
- 4 Plaats de draadloze kaart terug. Zie ["De draadloze kaart terugplaatsen" op](#page-32-3) pagina 33.
- 5 Plaats de onderplaat terug. Zie ["De onderplaat terugplaatsen" op](#page-28-3) pagina 29.
- 6 Plaats het toetsenbord terug. Zie ["Het toetsenbord terugplaatsen" op](#page-25-3) pagina 26.
- 7 Plaats de harde schijf terug. Zie ["De harde schijf terugplaatsen" op](#page-20-5) pagina 21.
- 8 Plaats het optische station terug. Zie "Het optische station terugplaatsen" op [pagina](#page-17-5) 18.
- 9 Plaats de geheugenmodules terug. Zie ["De geheugenmodule\(s\) terugplaatsen"](#page-14-3)  op [pagina](#page-14-3) 15.
- 10 Plaats de batterij terug. Zie ["De batterij vervangen" op](#page-11-2) pagina 12.

# <span id="page-46-2"></span><span id="page-46-0"></span>De polssteun verwijderen

GEVAAR: Volg de veiligheidsinstructies die bij de computer werden geleverd alvorens u werkzaamheden binnen de computer uitvoert en volg de stappen in ["Voordat u binnen de computer gaat werken" op](#page-6-3) pagina 7. Nadat u werkzaamheden aan de binnenkant van de computer hebt verricht, moet u de instructies volgen die worden beschreven in ["Na het uitvoeren van werkzaamheden aan de binnenkant](#page-8-1)  [van uw computer" op](#page-8-1) pagina 9 Raadpleeg voor meer informatie over aanbevolen procedures op het gebied van veiligheid onze website over de naleving van wet- en regelgeving op dell.com/regulatory\_compliance.

### <span id="page-46-1"></span>Vereisten vooraf

- 1 Verwijder de batterij. Zie ["De batterij verwijderen" op](#page-9-2) pagina 10.
- 2 Verwijder de geheugenmodules. Zie ["De geheugenmodules verwijderen"](#page-12-3)  op [pagina](#page-12-3) 13.
- 3 Verwijder het optische station. Zie ["Het optisch station verwijderen" op](#page-15-4) pagina 16.
- 4 Verwijder de harde schijf. Zie ["De harde schijf verwijderen" op](#page-18-5) pagina 19.
- 5 Verwijder het toetsenbord. Zie ["Het toetsenbord verwijderen" op](#page-21-3) pagina 22.
- 6 Verwijder de onderplaat. Zie ["De onderplaat verwijderen" op](#page-26-3) pagina 27.
- 7 Verwijder de draadloze kaart. Zie ["De draadloze kaart verwijderen" op](#page-31-3) pagina 32.
- 8 Verwijder de USB-kaart. Zie ["De USB-kaart verwijderen" op](#page-36-3) pagina 37.
- 9 Verwijder de koeling Zie ["De koeling verwijderen" op](#page-33-3) pagina 34.
- 10 Verwijder de knoopbatterij. Zie ["De knoopbatterij verwijderen" op](#page-29-3) pagina 30.
- 11 Verwijder de luidsprekers. Zie ["De luidsprekers verwijderen" op](#page-38-3) pagina 39.
- 12 Verwijder het moederbord. Zie ["Het moederbord verwijderen" op](#page-40-2) pagina 41.
- 13 Verwijder de netadapterpoort. Zie ["De netadapterpoort verwijderen" op](#page-56-2) pagina 57.

# <span id="page-47-0"></span>Procedure

- 1 Noteer hoe de camera- en antennekabels lopen en verwijder de kabels uit de kabelgeleiders op de polssteun.
- 2 Verwijder de schroeven waarmee de beeldschermscharnieren aan de polssteun zijn bevestigd.

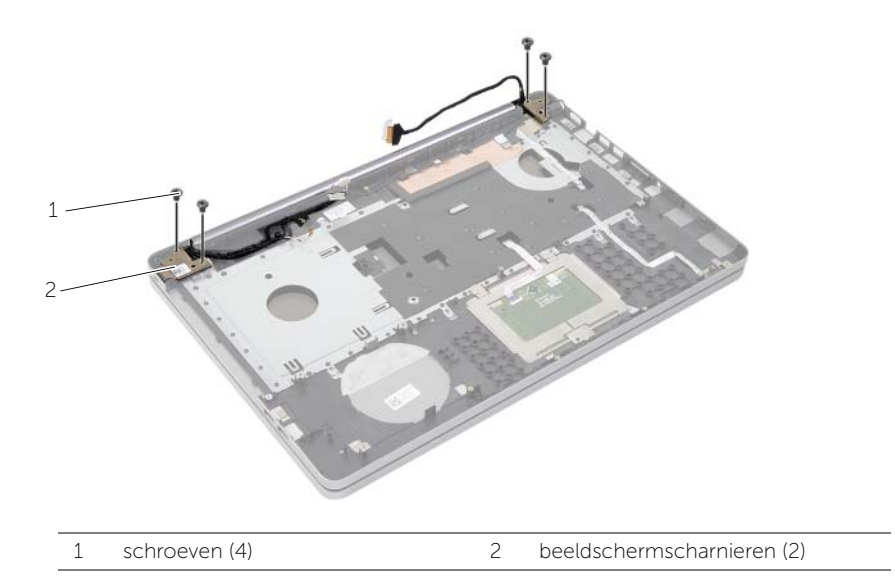

3 Til de polssteun van het beeldscherm.

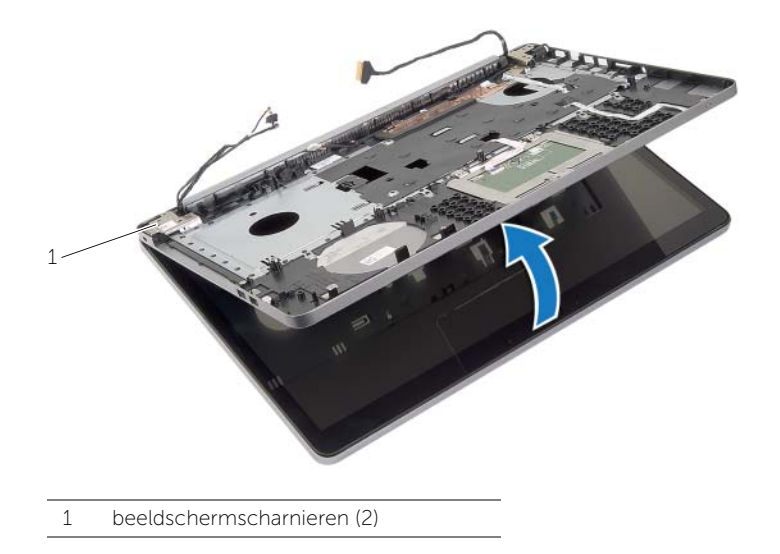

4 Til de lipjes op de polssteun voorzichtig uit de sleuven in de onderzijde van de computer.

WAARSCHUWING: Maak de polssteun voorzichtig los van het beeldscherm om te voorkomen dat u het beeldscherm beschadigt.

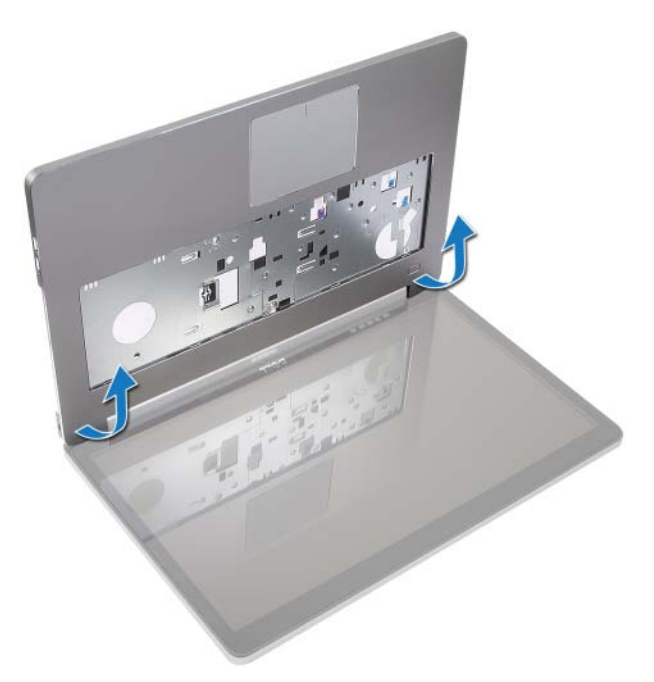

- 5 Til de polssteun uit de onderzijde van de computer.
- 6 Trek de kabel van de USB-kaart los van de polssteun.
- 7 Noteer hoe de kabel van de harde schijf loopt en verwijder de kabel van de harde schijf uit de geleider op de polssteun.

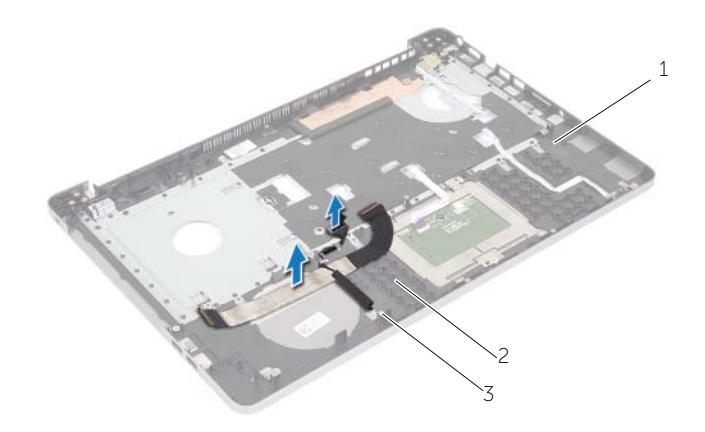

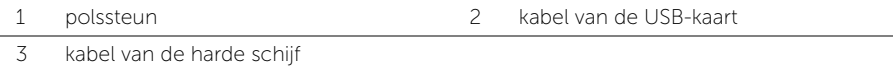

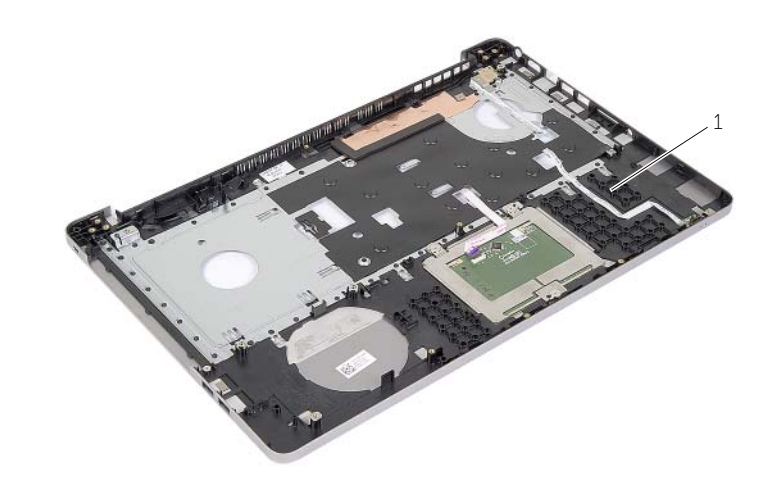

1 polssteun

# <span id="page-50-3"></span><span id="page-50-0"></span>De polssteun terugplaatsen

 $\bigwedge$  GEVAAR: Vola de veiligheidsinstructies die bij de computer werden geleverd alvorens u werkzaamheden binnen de computer uitvoert en volg de stappen in ["Voordat u binnen de computer gaat werken" op pagina 7.](#page-6-3) Nadat u werkzaamheden aan de binnenkant van de computer hebt verricht, moet u de instructies volgen die worden beschreven in ["Na het uitvoeren van werkzaamheden aan de binnenkant](#page-8-1)  [van uw computer" op pagina 9](#page-8-1) Raadpleeg voor meer informatie over aanbevolen procedures op het gebied van veiligheid onze website over de naleving van wet- en regelgeving op dell.com/regulatory\_compliance.

### <span id="page-50-1"></span>Procedure

- 1 Leid kabel van de harde schijf door de geleiders op de polssteun.
- 2 Sluit de kabel van de USB-kaart aan op de vergrendeling van de USB-kaart op de polssteun.
- **3** Lijn de sleuven in de onderzijde van de computer uit met de lipjes op de polssteun.
- 4 Druk de randen van de polssteun omlaag om deze vast te klikken en de polssteun te sluiten.
- 5 Plaats de schroeven terug waarmee de beeldschermscharnieren aan de polssteun is bevestigd.
- <span id="page-50-2"></span>6 Leid de camera- en antennekabels door de geleiders op van de polssteun.

- 1 Plaats de netadapterpoort terug. Zie ["De netadapterpoort terugplaatsen" op pagina 59](#page-58-3).
- 2 Plaats het moederbord terug. Zie ["Het moederbord terugplaatsen" op pagina 45.](#page-44-2)
- 3 Plaats de luidsprekers terug. Zie ["De luidsprekers terugplaatsen" op pagina 40.](#page-39-3)
- 4 Plaats de knoopbatterij terug. Zie ["De knoopbatterij terugplaatsen" op pagina 31](#page-30-3).
- 5 Plaats de koeling terug. Zie ["De koeling terugplaatsen" op pagina 36](#page-35-3).
- 6 Plaats de USB-kaart terug. Zie ["De USB-kaart vervangen" op pagina 38.](#page-37-3)
- 7 Plaats de draadloze minikaart terug. Zie ["De draadloze kaart terugplaatsen"](#page-32-3)  [op pagina 33](#page-32-3).
- 8 Plaats de onderplaat terug. Zie ["De onderplaat terugplaatsen" op pagina 29.](#page-28-3)
- 9 Plaats het toetsenbord terug. Zie ["Het toetsenbord terugplaatsen" op pagina 26](#page-25-3).
- 10 Plaats de harde schijf terug. Zie ["De harde schijf terugplaatsen" op pagina 21.](#page-20-5)
- 11 Plaats het optische station terug. Zie "Het optische station terugplaatsen" [op pagina 18.](#page-17-5)
- 12 Plaats de geheugenmodules terug. Zie "De geheugenmodule(s) terugplaatsen" [op pagina 15](#page-14-3).
- 13 Plaats de batterij terug. Zie ["De batterij vervangen" op pagina 12](#page-11-2).

# <span id="page-51-3"></span><span id="page-51-0"></span>Het beeldscherm verwijderen

GEVAAR: Volg de veiligheidsinstructies die bij de computer werden geleverd alvorens u werkzaamheden binnen de computer uitvoert en volg de stappen in ["Voordat u binnen de computer gaat werken" op pagina](#page-6-3) 7. Nadat u werkzaamheden aan de binnenkant van de computer hebt verricht, moet u de instructies volgen die worden beschreven in ["Na het uitvoeren van werkzaamheden aan de binnenkant](#page-8-1)  [van uw computer" op pagina](#page-8-1) 9 Raadpleeg voor meer informatie over aanbevolen procedures op het gebied van veiligheid onze website over de naleving van wet- en regelgeving op dell.com/regulatory\_compliance.

# <span id="page-51-1"></span>Vereisten vooraf

- 1 Verwijder de batterij. Zie ["De batterij verwijderen" op pagina](#page-9-2) 10.
- 2 Verwijder het toetsenbord. Zie ["Het toetsenbord verwijderen" op pagina](#page-21-3) 22.
- 3 Verwijder de onderplaat. Zie ["De onderplaat verwijderen" op pagina](#page-26-3) 27.
- 4 Verwijder het optische station. Zie ["Het optisch station verwijderen" op pagina](#page-15-4) 16.
- 5 Verwijder de harde schijf. Zie ["De harde schijf verwijderen" op pagina](#page-18-5) 19.
- 6 Verwijder de draadloze minikaart. Zie ["De draadloze kaart verwijderen" op pagina](#page-31-3) 32.

### <span id="page-51-2"></span>Procedure

- 1 Koppel de beeldschermkabel los van het moederbord.
- 2 Trek de tape van de USB-kaartkabel.
- 3 Til de connectorvergrendeling omhoog en gebruik de treklus om de kabel van de USB-kaart los te koppelen van het moederbord.
- 4 Verwijder de luidsprekerkabel uit het moederbord.
- 5 Koppel de kabel van de harde schijf los van de het moederbord.
- 6 Trek de kabel van de netadapterpoort los uit het moederbord.
- 7 Verwijder de stekker van de camerakabel uit de connector op het moederbord.
- 8 Verwijder de schroef waarmee het moederbord aan de systeemkast vastzit.
- Til het moederbord onder een hoek van 45 graden omhoog en maak de poorten op het moederbord los uit de sleuven in de onderzijde van de computer.
- Til het moederbord uit de onderzijde van de computer.

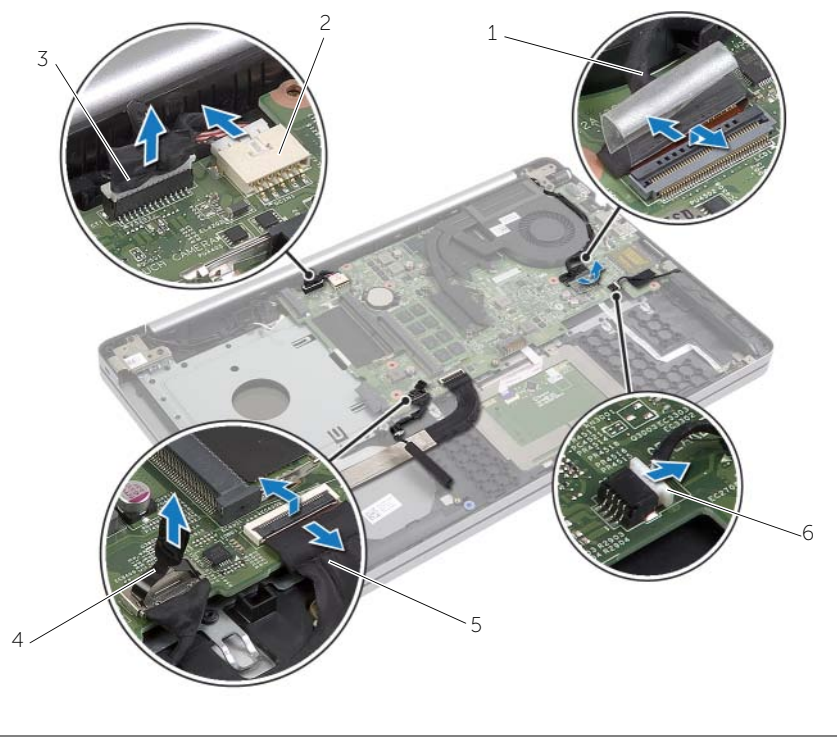

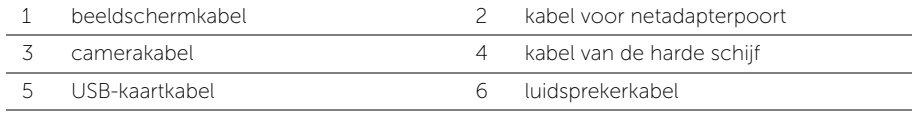

- 11 Noteer hoe de camera- en antennekabels lopen en verwijder de kabels uit de kabelgeleiders op de polssteun.
- 12 Verwijder de schroeven waarmee de beeldschermscharnieren aan de polssteun zijn bevestigd.

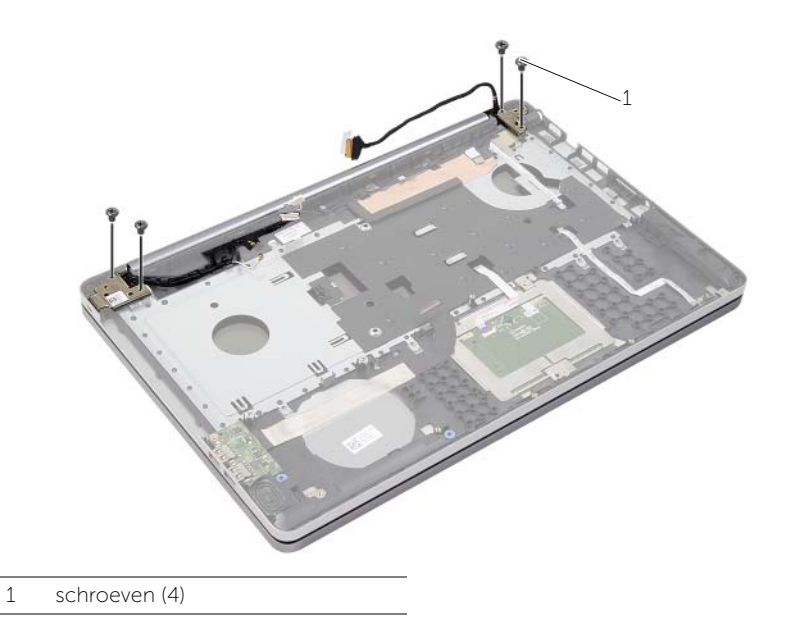

13 Til de polssteun van het beeldscherm.

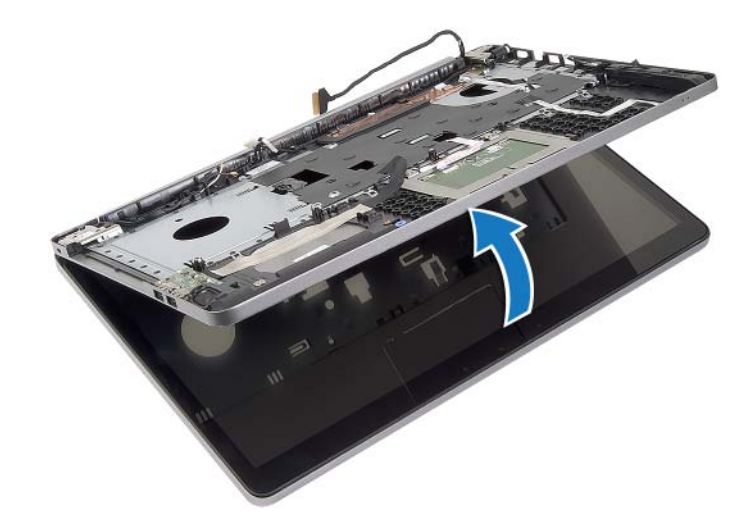

14 Til de lipjes op de polssteun voorzichtig uit de sleuven in de onderzijde van de computer.

 $\bigwedge$ WAARSCHUWING: Maak de polssteun voorzichtig los van het beeldscherm om te voorkomen dat u het beeldscherm beschadigt.

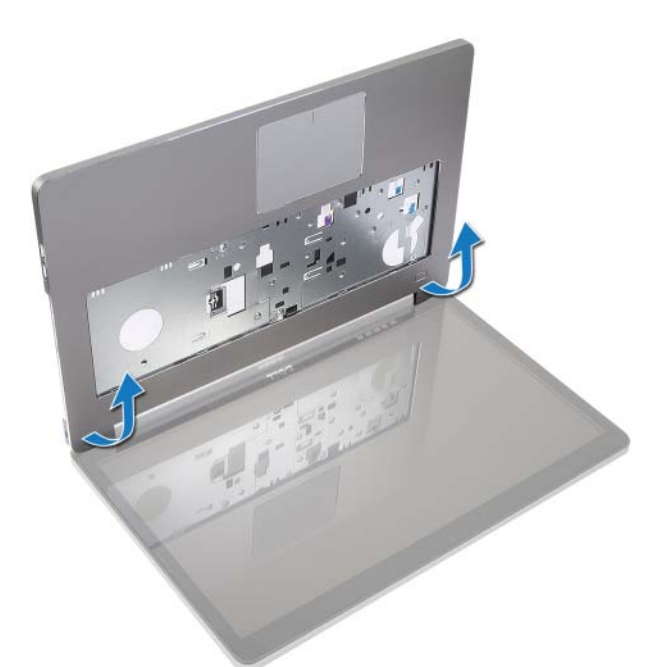

15 Schuif en til de polssteun omhoog om het beeldscherm los te maken.

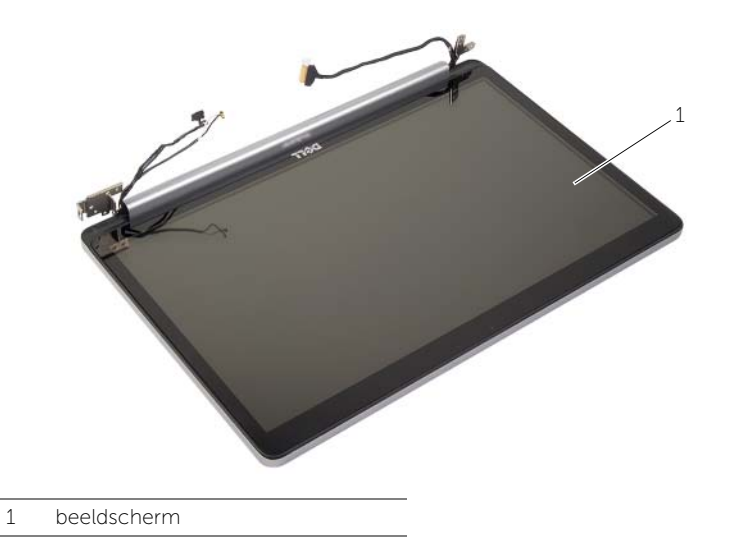

# <span id="page-55-3"></span><span id="page-55-0"></span>Het beeldscherm terugplaatsen

GEVAAR: Volg de veiligheidsinstructies die bij de computer werden geleverd alvorens u werkzaamheden binnen de computer uitvoert en volg de stappen in ["Voordat u binnen de computer gaat werken" op](#page-6-3) pagina 7. Nadat u werkzaamheden aan de binnenkant van de computer hebt verricht, moet u de instructies volgen die worden beschreven in ["Na het uitvoeren van werkzaamheden aan de binnenkant](#page-8-1)  [van uw computer" op](#page-8-1) pagina 9 Raadpleeg voor meer informatie over aanbevolen procedures op het gebied van veiligheid onze website over de naleving van wet- en regelgeving op dell.com/regulatory\_compliance.

### <span id="page-55-1"></span>Procedure

- 1 Plaats de polssteun op het beeldscherm.
- 2 Lijn de schroefgaten op de polssteun uit met de schroefgaten in de beeldschermscharnieren, druk de beeldschermscharnieren omlaag en sluit de polssteun.
- 3 Breng de schroeven opnieuw aan om de beeldschermschroeven aan de polssteun te bevestigen.
- 4 Leid de camera- en antennekabels door de geleiders op van de polssteun.
- 5 Plaats het moederbord terug op de onderzijde van de computer.
- 6 Plaats de schroef terug waarmee het moederbord aan de onderzijde van de computer wordt bevestigd.
- 7 Sluit de camerakabel aan op het moederbord.
- 8 Sluit de kabel van de netadapterpoort aan op het moederbord.
- 9 Sluit de harde-schijfkabel aan op het moederbord.
- 10 Sluit de luidsprekerkabel aan op het moederbord.
- 11 Schuif de kabel van de USB-kaart naar de connectorvergrendeling en sluit hem aan op het moederbord door hem vast te klikken.
- 12 Maak de tape vast op de kabel van de USB-kaart.
- <span id="page-55-2"></span>13 Sluit de kabel van het beeldscherm op het moederbord aan.

- 1 Plaats de draadloze minikaart terug. Zie ["De draadloze kaart terugplaatsen"](#page-32-3)  op [pagina](#page-32-3) 33.
- 2 Plaats de onderplaat terug. Zie ["De onderplaat terugplaatsen" op](#page-28-3) pagina 29.
- **3** Plaats het toetsenbord terug. Zie ["Het toetsenbord terugplaatsen" op](#page-25-3) pagina 26.
- 4 Plaats de harde schijf terug. Zie ["De harde schijf terugplaatsen" op](#page-20-5) pagina 21.
- 5 Plaats het optische station terug. Zie ["Het optische station terugplaatsen"](#page-17-5)  op [pagina](#page-17-5) 18.
- 6 Plaats de batterij terug. Zie ["De batterij vervangen" op](#page-11-2) pagina 12.

# <span id="page-56-2"></span><span id="page-56-0"></span>De netadapterpoort verwijderen

GEVAAR: Volg de veiligheidsinstructies die bij de computer werden geleverd alvorens u werkzaamheden binnen de computer uitvoert en volg de stappen in ["Voordat u binnen de computer gaat werken" op](#page-6-3) pagina 7. Nadat u werkzaamheden aan de binnenkant van de computer hebt verricht, moet u de instructies volgen die worden beschreven in ["Na het uitvoeren van werkzaamheden aan de binnenkant](#page-8-1)  [van uw computer" op](#page-8-1) pagina 9 Raadpleeg voor meer informatie over aanbevolen procedures op het gebied van veiligheid onze website over de naleving van wet- en regelgeving op dell.com/regulatory\_compliance.

### <span id="page-56-1"></span>Vereisten vooraf

- 1 Verwijder de batterij. Zie ["De batterij verwijderen" op](#page-9-2) pagina 10.
- 2 Verwijder het optische station. Zie ["Het optisch station verwijderen" op](#page-15-4) pagina 16.
- 3 Verwijder de harde schijf. Zie ["De harde schijf verwijderen" op](#page-18-5) pagina 19.
- 4 Verwijder de onderplaat. Zie ["De onderplaat verwijderen" op](#page-26-3) pagina 27.
- 5 Verwijder de geheugenmodule(s). Zie ["De geheugenmodules verwijderen"](#page-12-3)  op [pagina](#page-12-3) 13.
- 6 Verwijder het toetsenbord. Zie ["Het toetsenbord verwijderen" op](#page-21-3) pagina 22.
- 7 Verwijder de polssteun. Zie ["De polssteun verwijderen" op](#page-46-2) pagina 47.
- 8 Verwijder de draadloze minikaart. Zie ["De draadloze kaart verwijderen" op](#page-31-3) pagina 32.
- 9 Verwijder het moederbord. Zie ["Het moederbord verwijderen" op](#page-40-2) pagina 41.
- 10 Verwijder het beeldscherm. Zie ["Het beeldscherm verwijderen" op](#page-51-3) pagina 52.

# <span id="page-57-0"></span>Procedure

- 1 Maak de kabel van de netadapterpoort los uit de geleiders aan de onderzijde van de computer.
- 2 Verwijder de schroef waarmee de netadapterpoort aan de onderzijde is bevestigd.
- 3 Til de netadapterpoort samen met de bijbehorende kabel uit de onderzijde van de computer.

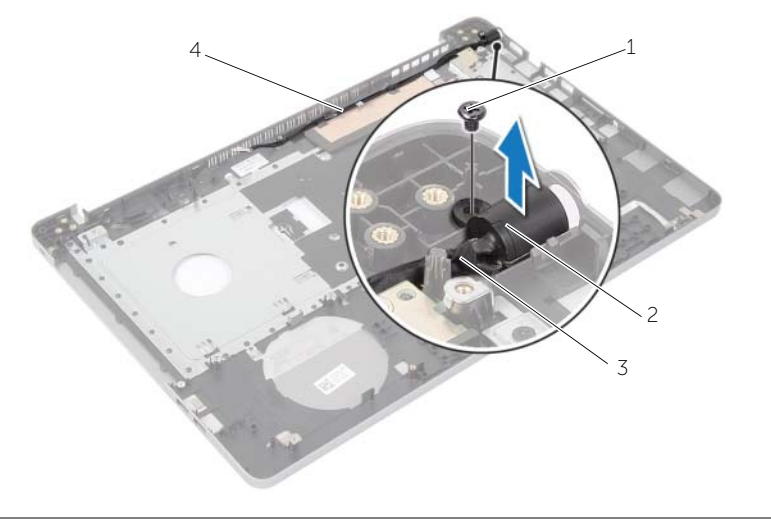

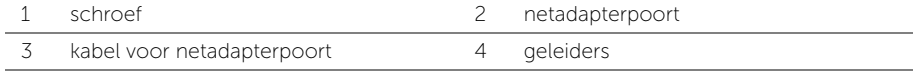

# <span id="page-58-3"></span><span id="page-58-0"></span>De netadapterpoort terugplaatsen

 $\bigwedge$  GEVAAR: Volg de veiligheidsinstructies die bij de computer werden geleverd alvorens u werkzaamheden binnen de computer uitvoert en volg de stappen in ["Voordat u binnen de computer gaat werken" op](#page-6-3) pagina 7. Nadat u werkzaamheden aan de binnenkant van de computer hebt verricht, moet u de instructies volgen die worden beschreven in ["Na het uitvoeren van werkzaamheden aan de binnenkant](#page-8-1)  [van uw computer" op](#page-8-1) pagina 9 Raadpleeg voor meer informatie over aanbevolen procedures op het gebied van veiligheid onze website over de naleving van wet- en regelgeving op dell.com/regulatory\_compliance.

### <span id="page-58-1"></span>Procedure

- 1 Schuif de netadapteraansluiting in positie.
- 2 Verwijder de schroef waarmee de netadapterpoort is bevestigd op de onderzijde van de computer.
- <span id="page-58-2"></span>3 Geleid de kabel van de netadapteraansluiting door de geleiders in de systeemkast.

- 1 Plaats het beeldscherm terug. Zie ["Het beeldscherm terugplaatsen" op](#page-55-3) pagina 56.
- 2 Plaats het moederbord terug. Zie ["Het moederbord terugplaatsen" op](#page-44-2) pagina 45.
- 3 Plaats de draadloze minikaart terug. Zie ["De draadloze kaart terugplaatsen"](#page-32-3)  op [pagina](#page-32-3) 33.
- 4 Plaats de polssteun terug. Zie ["De polssteun terugplaatsen" op](#page-50-3) pagina 51.
- 5 Plaats het toetsenbord terug. Zie ["Het toetsenbord terugplaatsen" op](#page-25-3) pagina 26.
- 6 Plaats de onderplaat terug. Zie ["De onderplaat terugplaatsen" op](#page-28-3) pagina 29.
- 7 Plaats het optische station terug. Zie ["Het optische station terugplaatsen"](#page-17-5)  op [pagina](#page-17-5) 18.
- 8 Plaats de harde-schijfkooi terug. Zie ["De harde schijf terugplaatsen" op](#page-20-5) pagina 21.
- 9 Plaats de batterij terug. Zie ["De batterij vervangen" op](#page-11-2) pagina 12.

<span id="page-59-0"></span>Mogelijk moet u het BIOS flashen wanneer er een update beschikbaar is of na het vervangen of terugplaatsen van het moederbord. Hoe u het BIOS flasht:

- 1 Zet de computer aan.
- 2 Ga naar dell.com/support.
- 3 Als u het serviceplaatje van uw computer hebt, typ dit dan in en klik op Verzenden.

Als u de servicetag van uw computer niet heeft, klik dan op Servicetag detecteren om de servicetag van uw computer automatisch te detecteren.

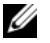

N.B.: Als het serviceplaatje niet automatisch kan worden gedetecteerd, selecteer dan uw product onder de productcategorieën.

- 4 Klik op Drivers en downloads.
- 5 Selecteer in het vervolgkeuzemenu van het Besturingssysteem het besturingssysteem van uw computer.
- 6 Klik op BIOS.
- 7 Klik op Bestand downloaden om de laatste versie van de BIOS voor uw computer te downloaden.
- 8 Selecteer op de volgende pagina **Één bestand downloaden** en klik op Doorgaan.
- 9 Sla het bestand op en ga na het downloaden naar de map waar u het update-bestand van de BIOS heeft opgeslagen.
- 10 Dubbelklik op het pictogram van het BIOS update-bestand en volg de instructies op het scherm.